# LinMot<sup>®</sup>

 $\overline{\mathcal{U}}$ 

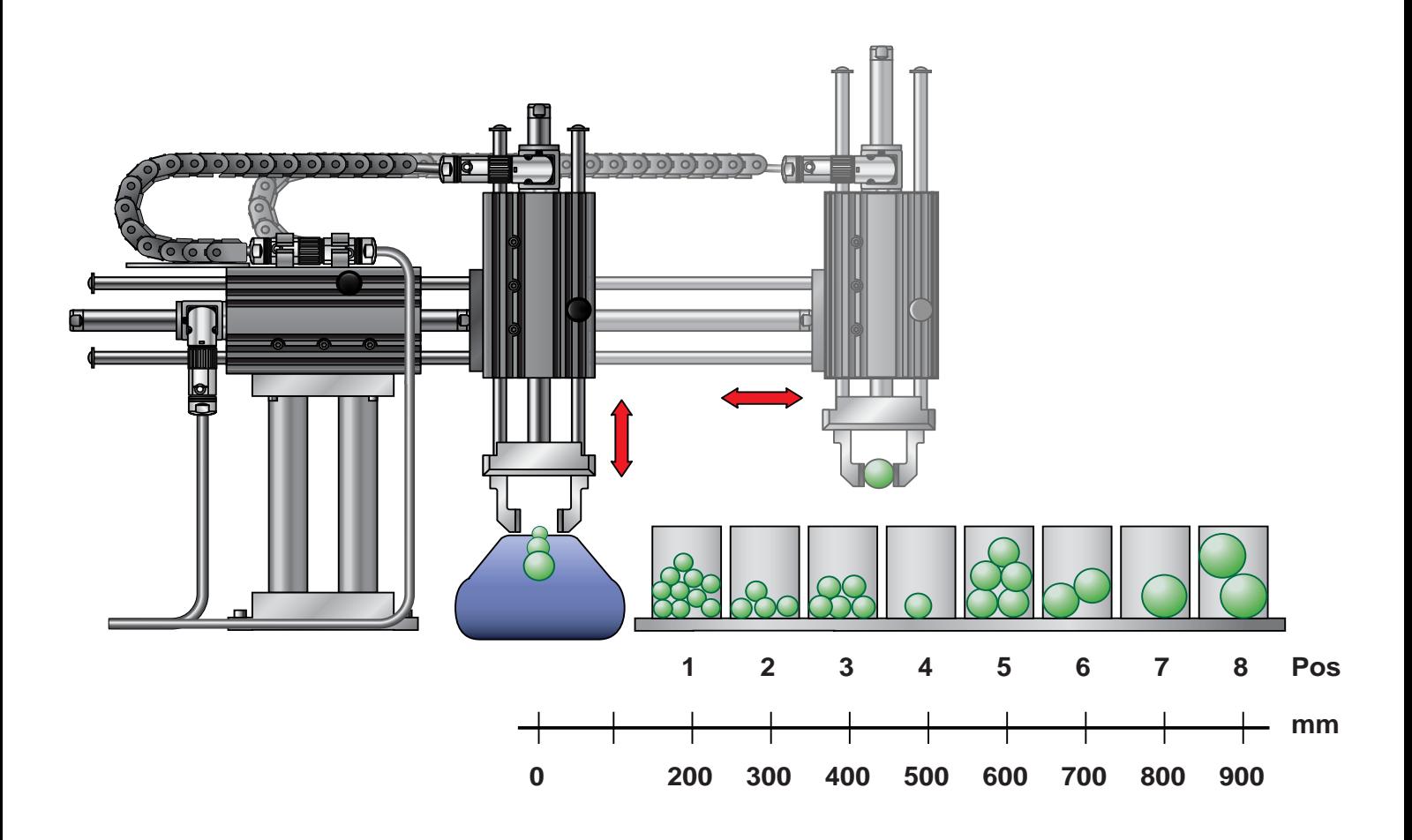

# **Anwendungsbeispiele**

## **Impressum**

Druck: NTI AG<br>Erstellt: Juni 200 Erstellt: Juni 2007<br>Rechte: NTI AG

Produktion: Ernst Blumer<br>Redaktion: Florian Jörg Redaktion: Florian Jörg Gestaltung: Matthias Furler NTI AG

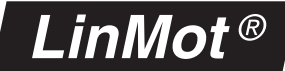

## Einführung

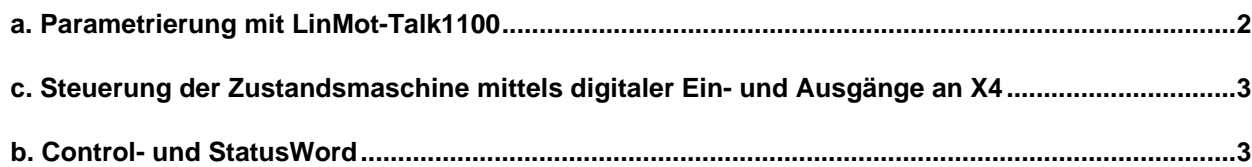

## Applikationsbeispiele

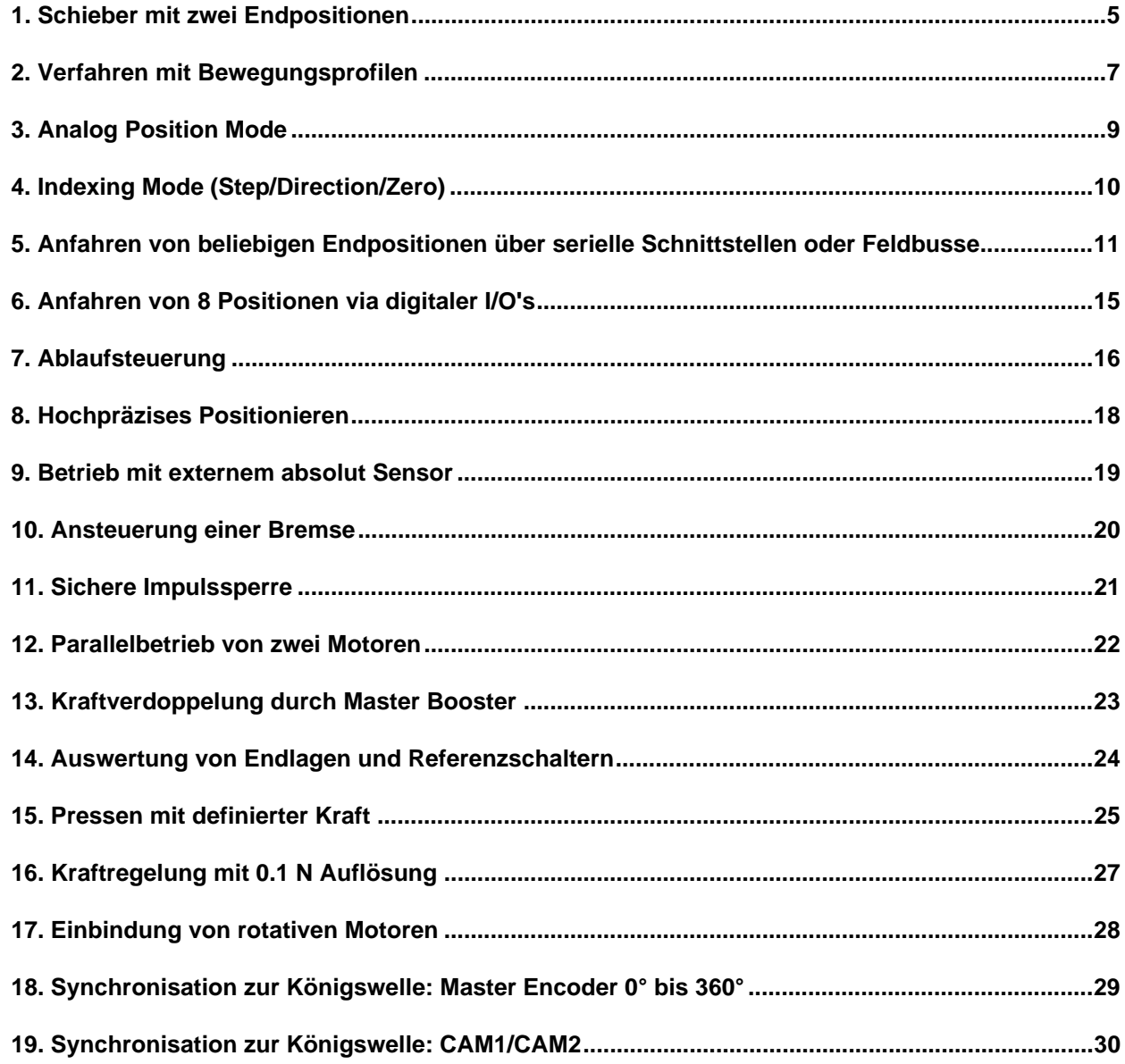

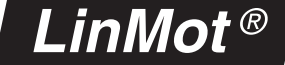

### **a. Parametrierung mit LinMot-Talk1100**

#### **Motorkonfiguration mittels Motor Wizard**

Wird ein neuer Controller in Betrieb genommen, muss zuerst der angeschlossene Motor konfiguriert werden. LinMot-Talk1100 bietet hierzu den Motor Wizard an, welcher den Benutzer Schritt für Schritt durch die Grundeinstellungen des Motors führt.

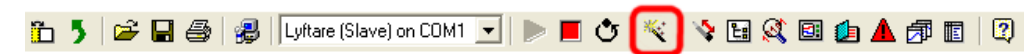

**Der Motor Wizard ist über das Zauberstab-Symbol aufrufbar**

#### **Konfiguration der Applikationsparameter**

Sämtliche Parameter der LinMot Firmware können mit der LinMot-Talk1100 Software je nach Anforderungen der Anwendung angepasst werden. Jedem Parameter ist eine eindeutige Identifikationsnummer zugeordnet. Diese Nummer,

UPID (Unique Parameter ID) genannt, ist eine 16 Bit Integer Zahl. Sie wird im hexadezimal Format angegeben.

Über die Suchfunktion "Find UPID" (Menüleiste "Search -> Find UPID" oder Tastenkombination

"Ctrl + F") kann der betreffende Parameter anhand der UPID Nummer gesucht werden. Die UPID wird bei jedem Parameter in der Spalte "UPID" angezeigt (Siehe Abbildung).

| LinMot-Talk1100 - V3.6 Build 20070119                                                        |                          |                |           |                    |                      |                          |  |
|----------------------------------------------------------------------------------------------|--------------------------|----------------|-----------|--------------------|----------------------|--------------------------|--|
|                                                                                              |                          |                |           |                    |                      |                          |  |
| File Search Controller Services Options Window Tools Manuals<br>Help                         |                          |                |           |                    |                      |                          |  |
| <b>ADpen Default offline ■ ▶ ■ ウ   ※   ◆ 国 St 国 鱼 鱼 角 面   2)</b><br>Ctrl+F<br>Find UPID<br>È |                          |                |           |                    |                      |                          |  |
| <b>Project</b>                                                                               | œ                        |                |           |                    | $\checkmark$ x $\in$ |                          |  |
| ⊟… <mark>‼e</mark> CanOpen Default offline                                                   |                          |                |           |                    |                      |                          |  |
| Control Panel                                                                                | Name                     | Value          | Raw Data  | <b>UPID</b>        | Type                 | Scale                    |  |
| 白 Be Parameters                                                                              | <b>FF</b> Constant Force | 0A             | 0000h     | 139Ch              | SInt16               | 0.001A                   |  |
| 国 os<br>Ŧ                                                                                    | <b>FF</b> Friction       | 0A             | 0000b     | 139Dh              | SInt16               | 0.001 A                  |  |
| Ε<br>Motion Control SW<br>Ė                                                                  | FF Spring Compensation   | 0A/m           | 0000h     | 139Eh              | SInt16               | 1A/m                     |  |
| <b>Controller Configuration</b><br>EI<br>$\overline{\mathbf{H}}$                             | FF Damping               | 0A/[m/s]       | 0000h     | 139Fh              | SInt16               | $0.01 \text{ A/(m/s)}$   |  |
| Ξ<br>Motor Configuration<br>$\overline{+}$                                                   | <b>FF</b> Acceleration   | $0A/[m/s^2]$   | 0000h     | 13A0h              | Ulnt16               | $0.001$ A/ $\text{fm}$ / |  |
| Ξ<br>State Machine Setup<br>$\overline{+}$                                                   | Spring Zero Position     | $0 \text{ mm}$ | 00000000h | 13A1h              | SInt32               | $0.0001$ mm              |  |
| 信<br>Motion Interface<br>Fŀ                                                                  | P Gain                   | $1.5$ A/mm     | 000Fh     | 13A2h              | Ulnt16               | $0.1$ A/mm               |  |
| 白目 Position Controller                                                                       | D Gain                   | 3 A/(m/s)      | 001Eh     | 13A3h              | UInt16               | 0.1 A/[m/s]              |  |
| 图 Feedback Selection                                                                         | I Gain                   | 0 A/fmm*s)     | 0000h     | 13A4h              | Ulnt16               | $0.1 A/(mm*s)$           |  |
| 图 Ctrl Par Set Selection                                                                     | Intergrator Limit        | 0A             | 0000h     | 13A5h              | SInt16               | 0.001A                   |  |
| Control Parameter Set A<br>Ε                                                                 | Maximal Current          | 15 A           | 3A98h     | 13A <sub>6</sub> h | SInt16               | 0.001 A                  |  |
| Control Parameter Set B<br>E.                                                                | Noise Deadband Width     | $0 \text{ mm}$ | 0000h     | 13A7h              | UInt16               | $0.0001$ mm              |  |
| E Advanced Settings                                                                          |                          |                |           |                    |                      |                          |  |
| Current Controller<br>M                                                                      |                          |                |           |                    |                      |                          |  |
| 信<br>Errors & Warnings<br>$\overline{+}$                                                     |                          |                |           |                    |                      |                          |  |
| 由 日 Protected Technology Functions<br>v                                                      |                          |                |           |                    |                      |                          |  |
| CANopen Interface<br>中国<br>$\overline{\left( \cdot \right)}$<br>TIII.                        | ≺∣                       | <b>THE</b>     |           |                    |                      | $\rightarrow$            |  |
|                                                                                              |                          |                |           |                    |                      |                          |  |
| Parameters                                                                                   |                          |                |           |                    |                      |                          |  |

**UPID Anzeige in LinMot-Talk1100**

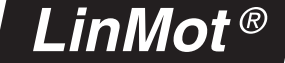

## **b. Control- und StatusWord**

Die Abbildung zeigt den Signalverlauf zum Bestromen und Referenzieren (Homing) des Motors, im normalen Betrieb sowie bei der

Quittierung eines aufgetretenen Fehlers. Sie zeigt ausserdem die wichtigsten Signale (Zustand der relevanten Bits im Control und Status

Word) zur Steuerung der Zustandsmaschine. Die Zustandsmaschine wird in Kapitel 3 des "Motion Control SW" Handbuches beschrieben.

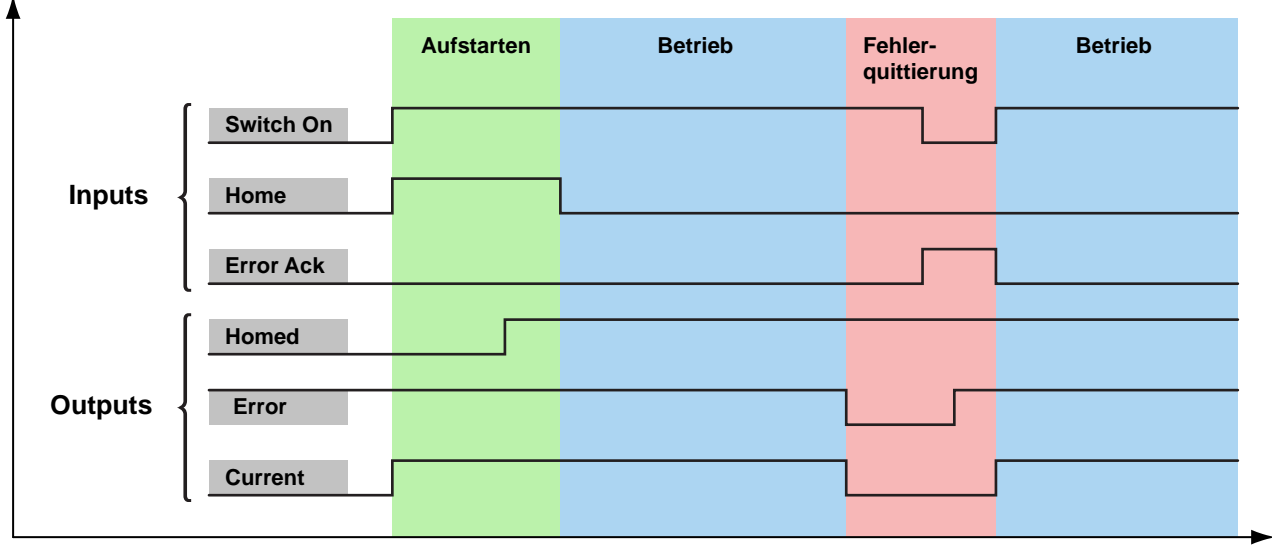

**Signale zur Steuerung der Zustandsmaschine**

## **c. Steuerung der Zustandsmaschine mittels digitaler Ein- und Ausgänge an X4**

Die Steuersignale für die Zustandsmaschine können auf den Stecker X4 konfiguriert werden, um die Zustandsmaschine des Controllers über digitale Signale zu steuern. Sämtliche Signale können beliebig auf X4.3 bis X4.11 gelegt werden. Nachfolgend eine Beispielkonfiguration.

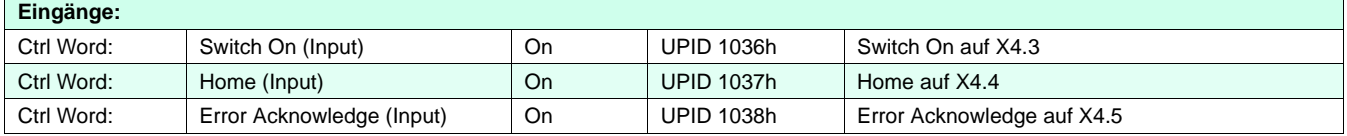

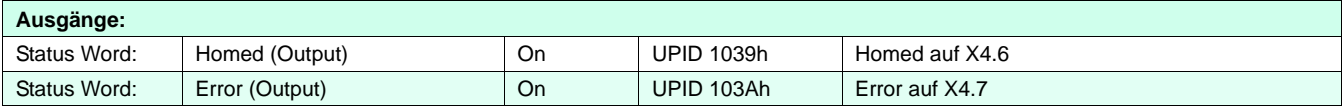

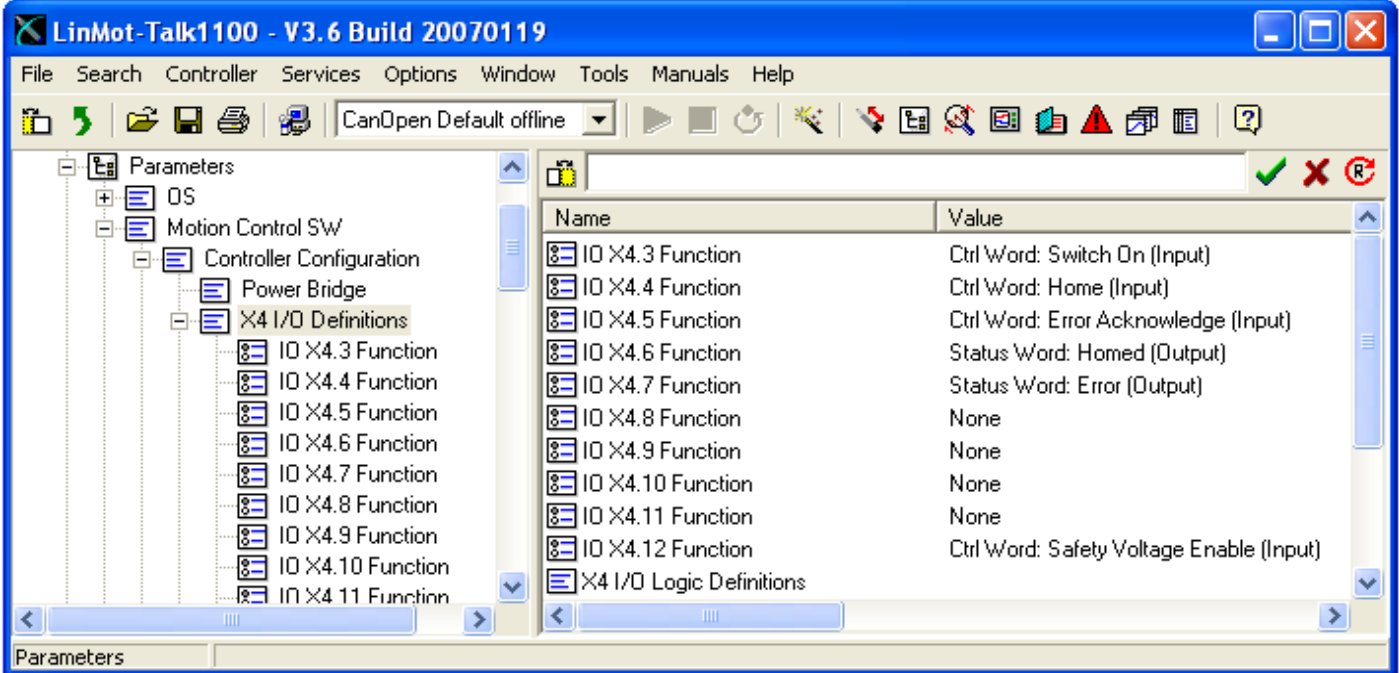

**Steuersignale konfiguriert auf Stecker X4**

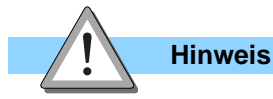

Die Controller der E1100 Serie (ausgenommen E1100-GP(-HC)) haben auf X4.12 den Safety Voltage Enable Eingang. An diesem muss für den Betrieb eine Spannung von +24 V anliegen. Ansonsten wird die PWM-Generierung der Leistungselektronik hardwaremässig nicht freigeschaltet. Die Logik (active High / active Low) der digitalen Ein- und Ausgänge wird unter "X4 I/O

Definitions (UPID 104Bh bis 1053h) konfiguriert.Damit kann der Errorausgang so konfiguriert werden, dass er im Betrieb High (+24V) und im Fehlerzustand Low (0V) ist.

### **1. Schieber mit zwei Endpositionen**

#### **Aufgabe**

Ein Produkt muss von Punkt A (Pos 1, 20.5mm) nach Punkt B (Pos 2, 80.4mm) transportiert werden. Die Ansteuerung der beiden Positionen wird über ein digitales Signal realisiert. Wenn der Motor eine der beiden Positionen erreicht, soll dies an einem digitalen Ausgang des Controllers signalisiert werden.

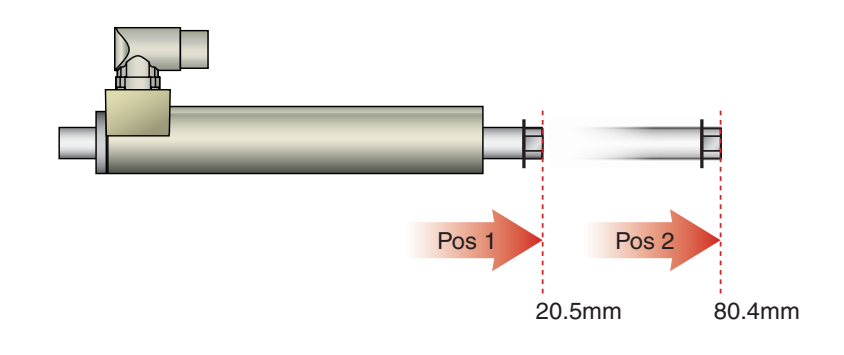

#### **Lösung**

Für diese Aufgabe stellt LinMot den Run Mode "Triggered VA Interpolator" zur Verfügung. In diesem Modus können auf eine steigende bzw. fallende Flanke eines digitalen Triggersignals zwei Positionen angefahren werden. Sowohl

Geschwindigkeit wie auch die Beschleunigung können frei programmiert werden (VA Interpolator). Der VA Interpolator berechnet zur Laufzeit ein trapezförmiges Geschwindigkeits-Profil. Die Position 1 wird auf die fallende, Position 2 auf die

steigende Flanke des Triggersignals an X4.6 angefahren. Befindet sich der Antrieb an einer der beiden Positionen, wird dies an X4.5 signalisiert (als digitalen Ausgang konfigurieren).

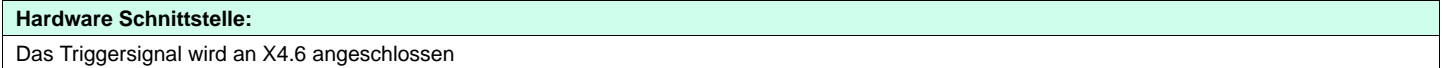

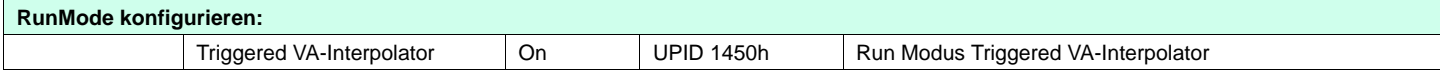

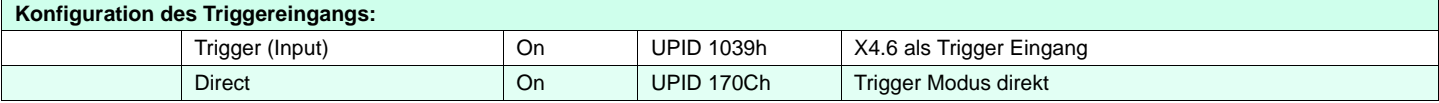

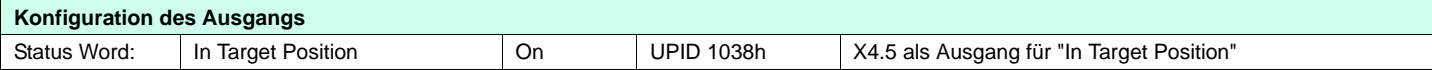

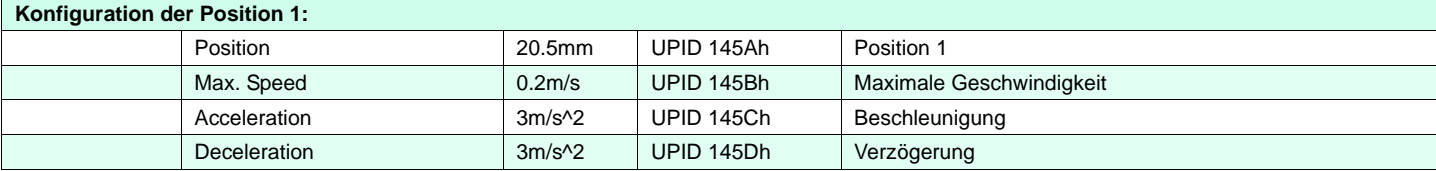

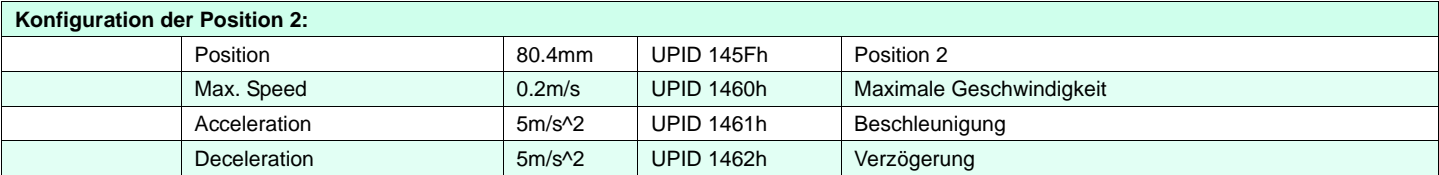

## LinMot<sup>®</sup>

#### **Oszilloskop**

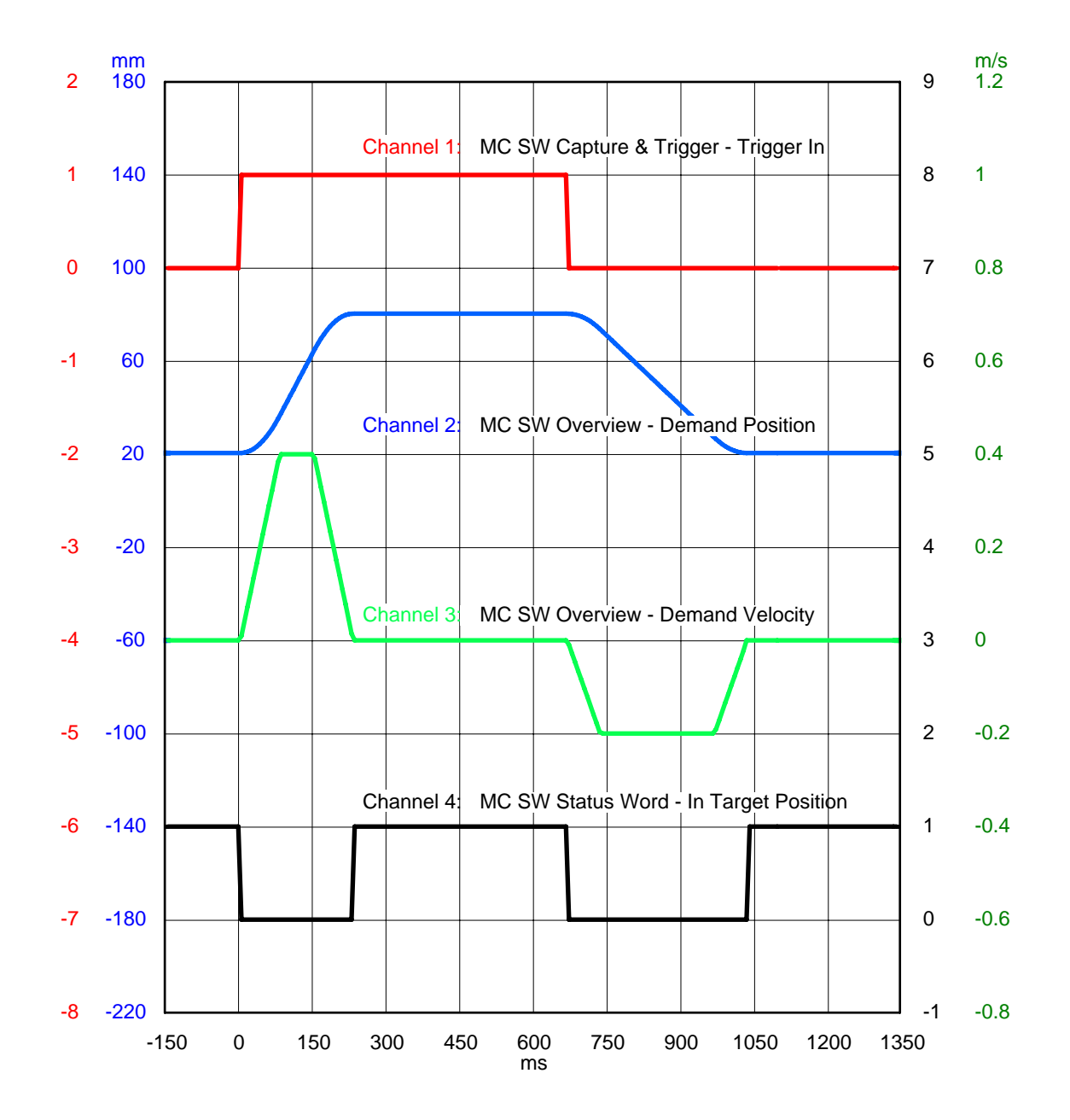

## <u>INMO1</u>

## **2. Verfahren mit Bewegungsprofilen**

#### **Aufgabe**

In einer Anlage werden Kontaktlinsen verpackt. Damit die Flüssigkeit nicht verschüttet wird, müssen sie ruckfrei (ruckminimiert) transportiert werden. Die Positionierung der Verpackung an ihren Zielpunkt (100mm) muss ruckfrei ausgeführt werden, wogegen die Rückfahrt zur Ausgangsposition (0mm) des Linearantriebs möglichst schnell erfolgen muss. Die Bewegung wird durch das Triggersignal eines Näherungsschalters ausgelöst.

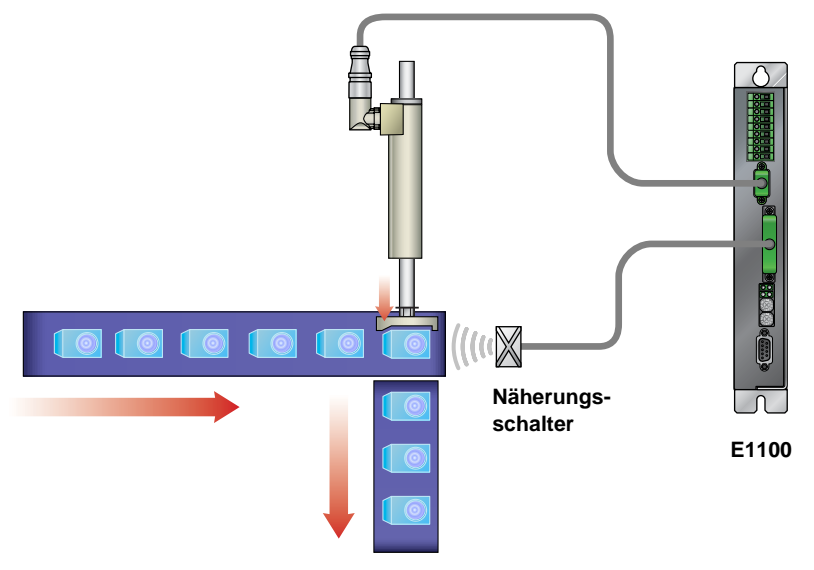

#### **Lösung**

Für diese Anwendung bietet sich der Run Mode "Triggered Time Curve" an. Dabei wird durch die steigende Flanke am Triggereingang ein im Controller gespeichertes Bewegungsprofil aufgerufen. Die Ausführung des Bewegungsprofils kann verzögert zum Triggersignal ausgelöst werden (Delayed). Dies erleichtert die Abstimmung zwischen der Auslösung des Näherungsschalters und dem Start der Bewegung.

Generieren des gewünschten Bewegungsprofils mithilfe des Kurvenservices (Handbuch LinMotTalk1100). Als ID der erstellten Kurve 1 wählen und sie auf den Controller runterladen.

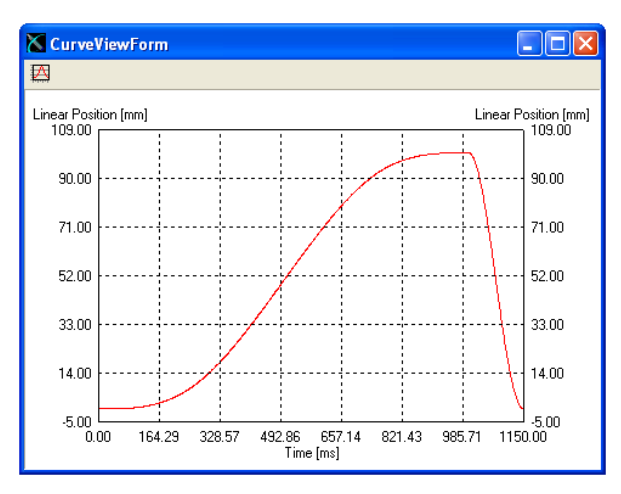

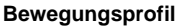

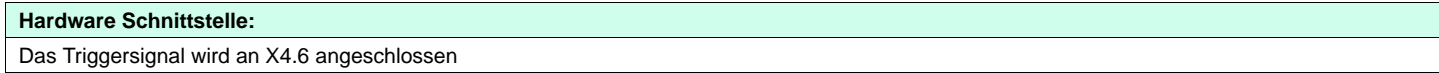

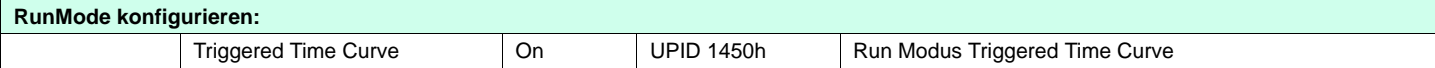

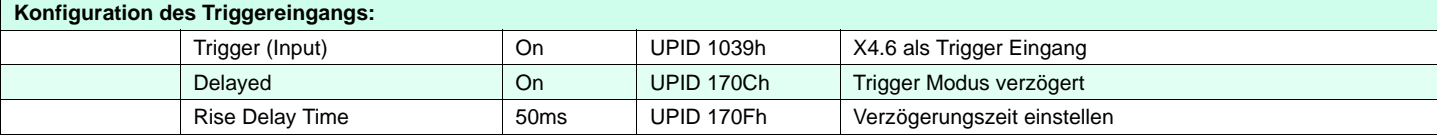

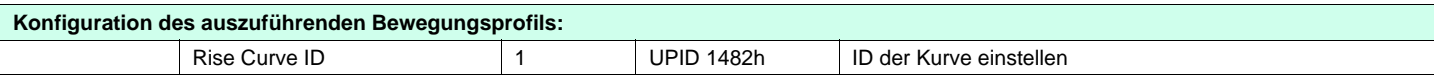

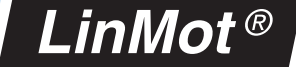

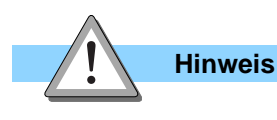

Die LinMot-Talk1100 Software unterstützt den Import von CSV Dateien (Excel). Damit können mit Excel erstellte Bewegungsprofile in den Controller importiert werden (Siehe Abbildung).

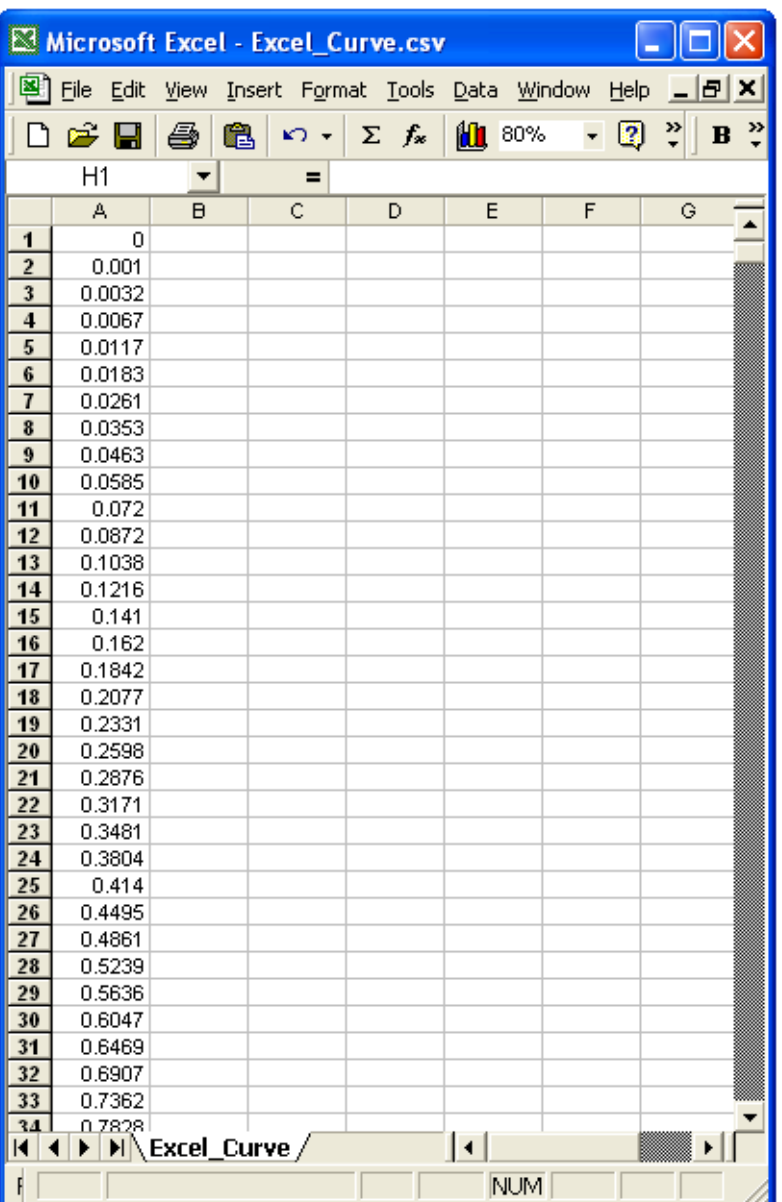

**In der Spalte A sind die Stützwerte eines Bewegungsprofils in mm angegeben. Die CSV-Datei kann im Kurvenservice von LinMot-Talk1100 importiert werden. Beim Erstellen einer neuen Kurve als "Setpoint Calculation Wizard" "FromFile..." wählen.**

## **3. Analog Position Mode**

#### **Aufgabe**

Ein mittels Linearantrieb geführtes Messer muss Flaschen mit unregelmässiger Form aufschneiden. Das Messer soll dabei der Form der Flasche nachgeführt werden. Ein Distanzsensor misst den Abstand zur Oberfläche der Flasche und gibt dem Linearantrieb über ein analoges Signal von 0V (entspricht 20mm) bis 10V (entspricht 80mm) die Sollposition vor. Mittels eines zweiten, digitalen Signals soll der Antrieb an eine Warteposition (0mm) gefahren werden können.

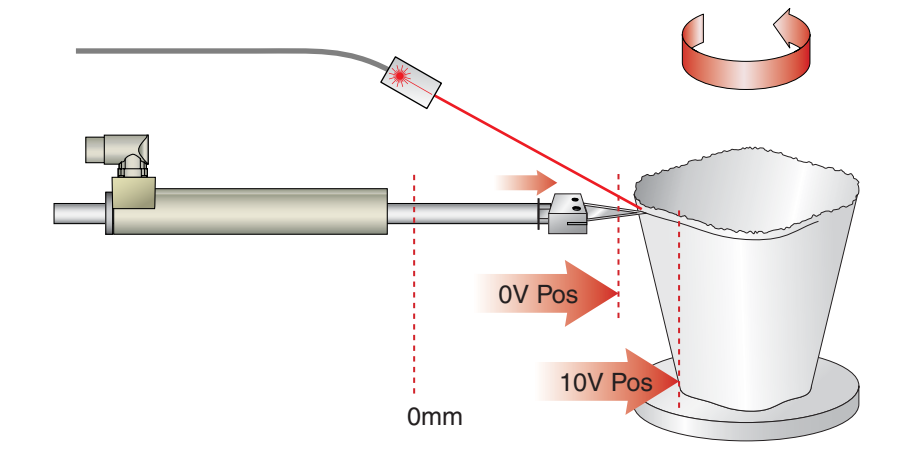

#### **Lösung**

Die Positionsvorgabe mittels analogem Eingangs-Signal wird vom Run Mode "Analog" unterstützt. Dabei positioniert sich der Linearmotor zwischen den frei konfigurierbaren 0V und 10V Positionen "proportional" zur Eingangsspannung an X4.4. Um den Antrieb an eine Warteposition zu fahren, bietet sich die Funktion "Going To Position" an. Dazu wird ein digitales Signal an X4.3 angeschlossen. Erkennt der Controller an diesem Eingang einen hohen Pegel, wechselt er in

den Zustand 15: Going To Position und bewegt den Antrieb an die konfigurierte Position. Liegt an diesem Eingang ein tiefer Pegel an, ist der Controller im Zustand 8: Operation Enabled und folgt dem analogen Eingangssignal.

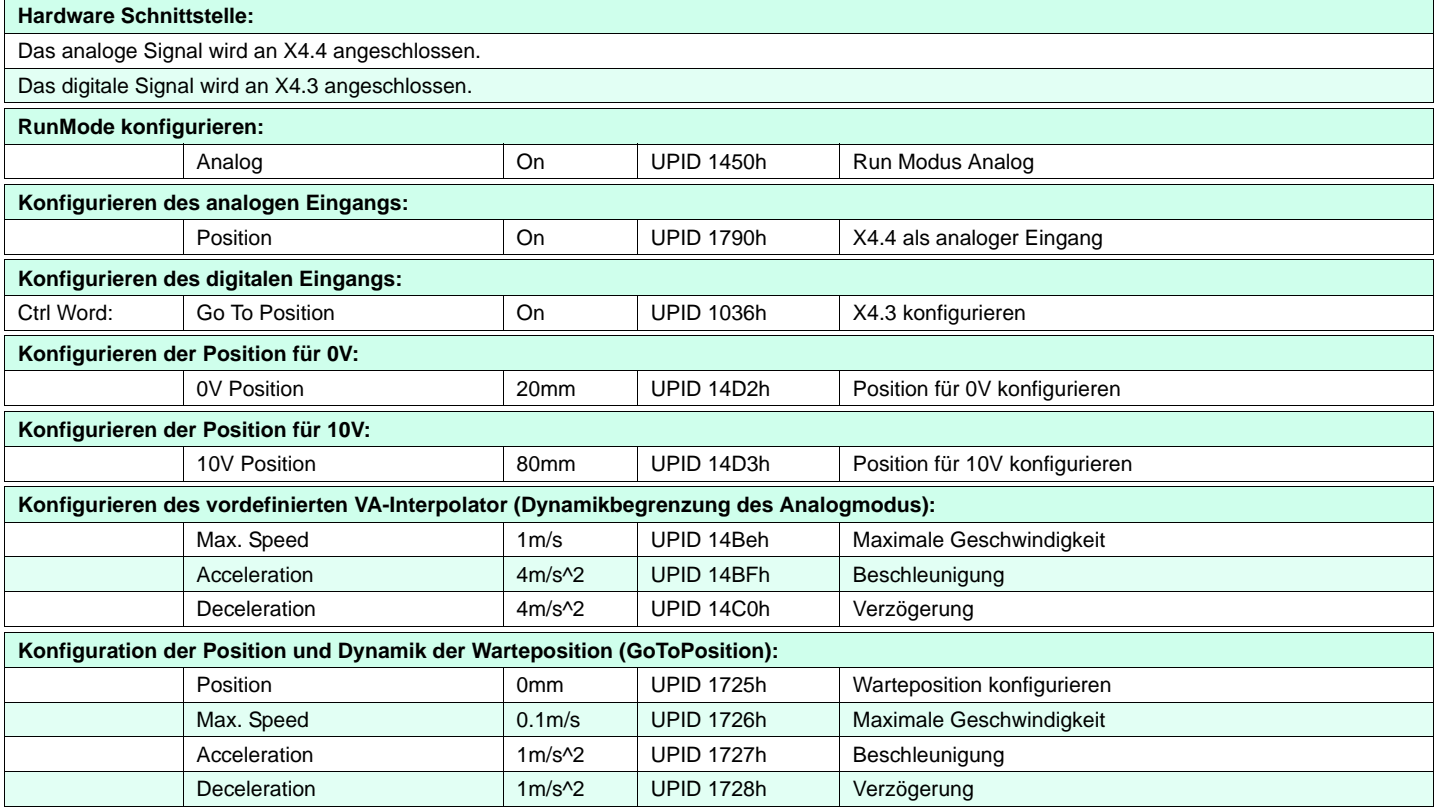

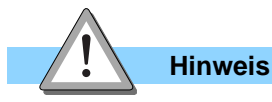

Ist das Signal an X4.3 hoch (24V), fährt der Linearmotor an die Position 0mm (Warteposition). Liegt keine Spannung an X4.3 an, folgt der Antrieb dem analogen Signal an X4.4. Für die ana-

loge Positionierung werden die Einstellungen des vordefinierten VA-Interpolators verwendet. Eine Übersicht und Beschreibung der verschiedenen Zustände sind im Handbuch "Motion Control SW" zu finden.

## **4. Indexing Mode (Step/Direction/Zero)**

#### **Aufgabe**

In einer bestehenden Anwendung wurden bisher Schrittmotoren mit übergeordneter Schrittmotorsteuerung (Step/Direction/Zero) eingesetzt. Diese sollen nun aufgrund höherer Anforderungen

an Dynamik und Prozesssicherheit durch Linearmotoren ersetzt werden. Die Schrittweite beträgt 0.1µm/Schritt.

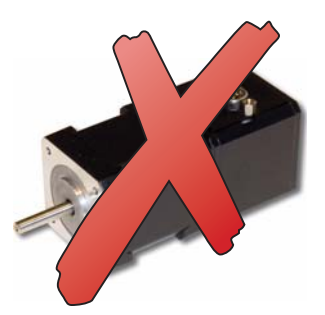

inMo

### **Lösung**

Für diese Anwendung bietet sich der Run Mode "Position Indexing" an. In diesem Modus folgt der Motor dem Zählerwert des Indexer-Ein-

gangs. Das Indexer-Signal kann STEP/DIREC-TION/ZERO (SDZ) oder ein Inkrementalsignal (ABZ) sein.

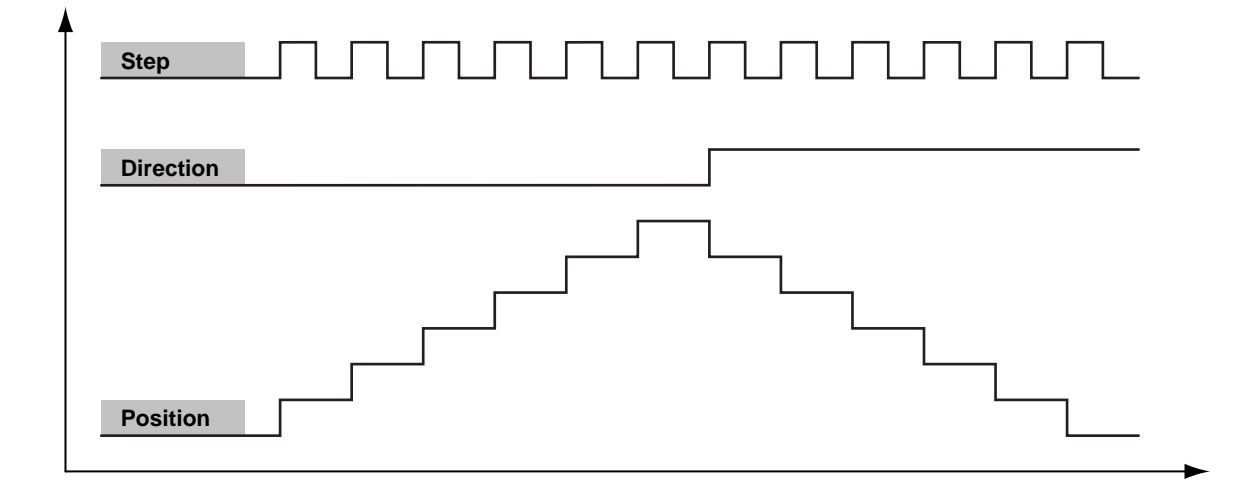

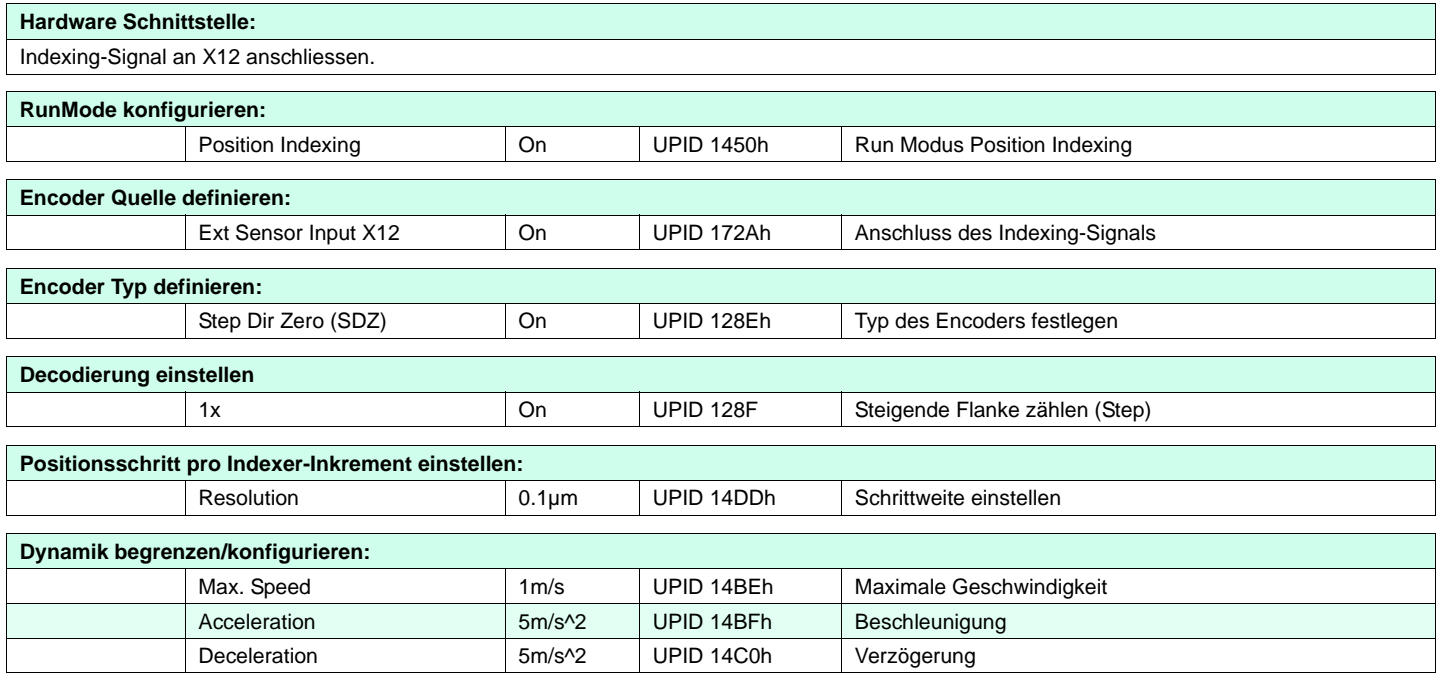

### **5. Anfahren von beliebigen Endpositionen über serielle Schnittstellen oder Feldbusse**

#### **Aufgabe**

Die Endpositionen des Linearantriebs sollen vom Bediener via Panel frei programmiert werden können. Er will in diesem Beispiel von der Ausgangsposition (0mm) auf 20mm (v=1m/s, a=10m/s^2) fahren, anschliessend auf 80mm (0.2m/s, 1m/s^2) und danach wieder zurück auf 0mm (2.5m/s, 30m/ s<sup>2</sup>). Das Panel ist an einer SPS angeschlossen, welche über eine serielle Schnittstelle oder Feldbus mit dem LinMot Controller kommuniziert.

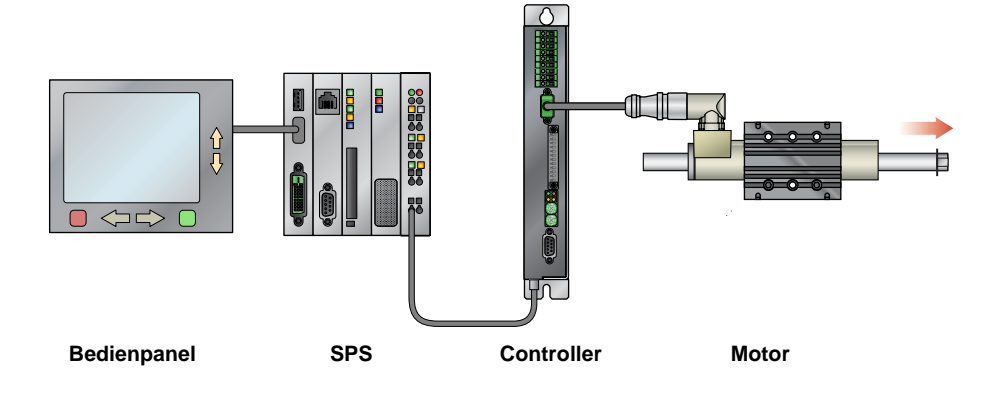

#### **Lösung**

Die LinMot Controller lassen sich über verschiedene Schnittstellen wie Ethernet, Profibus DP, CANOpen, DeviceNet, RS232 und RS485 (LinRS Protokol) mit einer übergeordneten Steuerung verbinden. Dadurch lassen sich die gewünschten Endpositionen direkt über die Steuerung vorgeben.

Zur Kommunikation mit dem Controller werden die folgenden Ressourcen benötigt.

#### **Control Word**

Mit dem Control Word wird die Zustandsmaschine des Controllers gesteuert. Unter anderem wird über das Control Word der Controller gestartet und initialisiert, Fehler werden bestätigt, ein QuickStop ausgelöst usw.

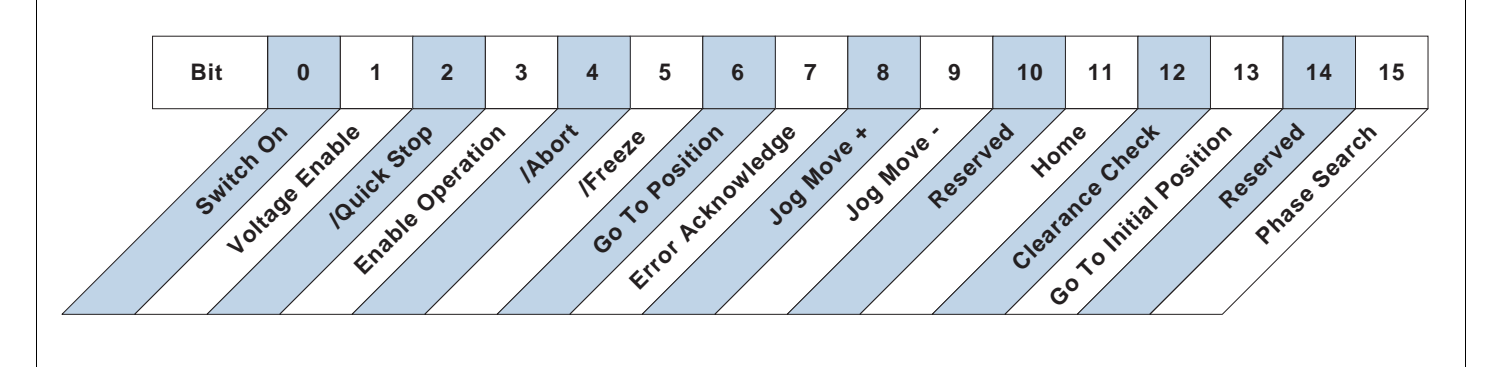

#### **Status Word**

Im Status Word werden Informationen zum Controller angezeigt. Ist der Antrieb initialisiert, liegt ein Fehler oder eine Warnung an, befindet sich der Antrieb an der Zielposition usw.

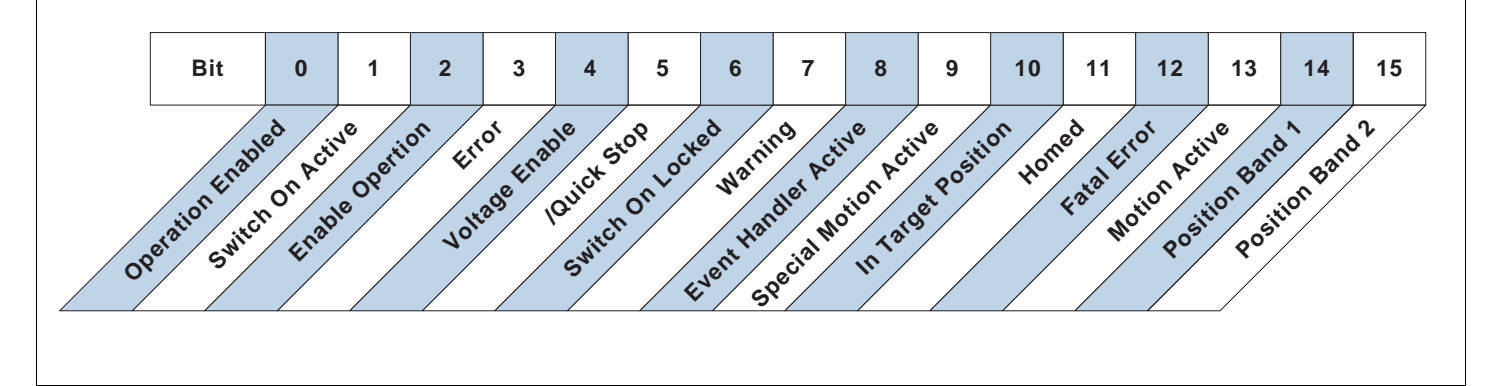

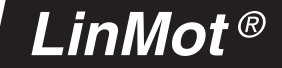

#### **"VAI Go To Position (010xh)" Befehl**

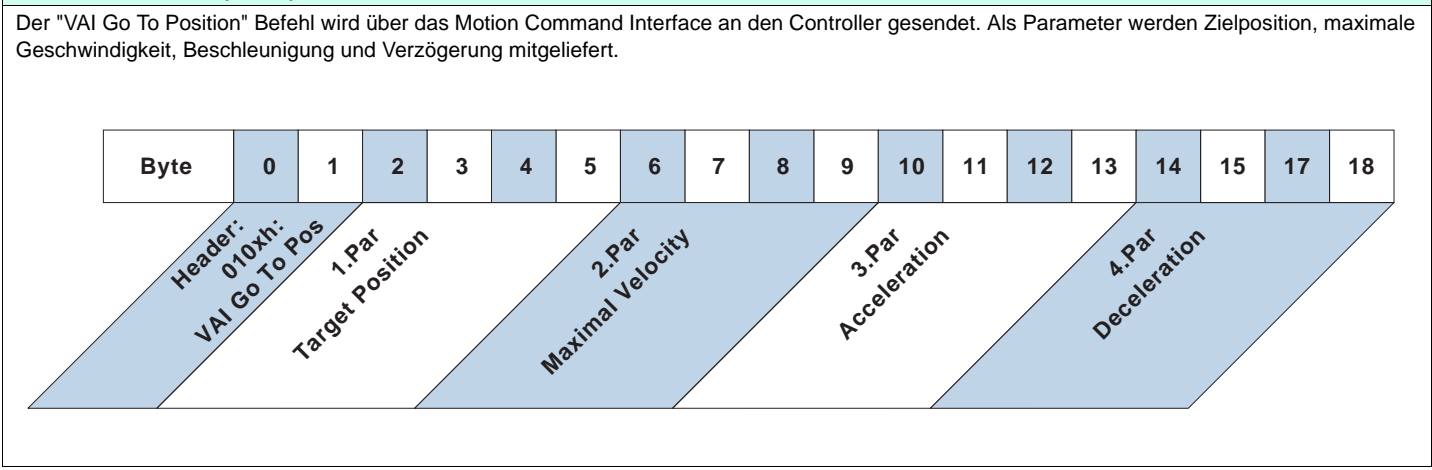

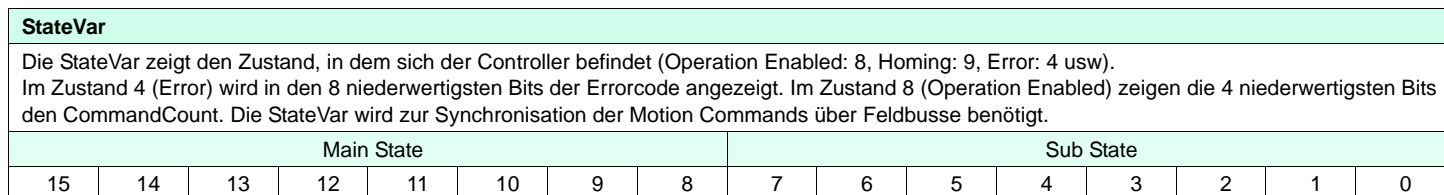

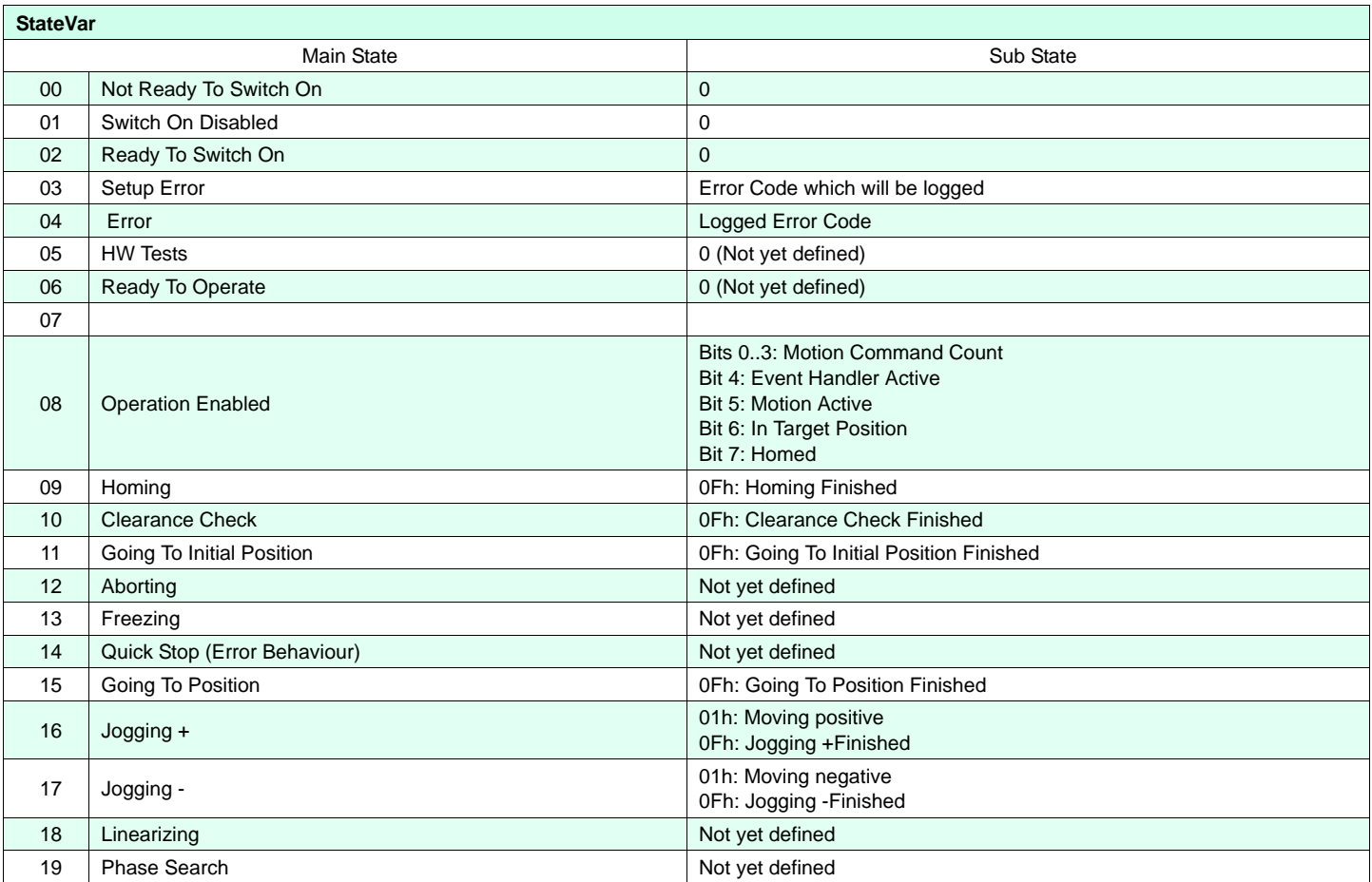

#### **12 www.LinMot.com**

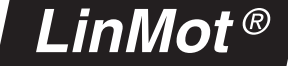

#### **Ausführung**

Bevor ein Befehl gesendet wird, muss überprüft werden, dass sich der Controller im Zustand 8 (Operation Enabled) befindet (Highbyte der StateVar = 08h)und referenziert ist (Homed: Bit 11 im Status Word bzw. Bit 7 in der StateVar gesetzt). Ausserdem ist zu beachten, dass der Controller einen Befehl nur ausführt, wenn der Command Count des Command Headers (niederwertigste 4 Bits) nicht gleich dem Command Count in der StateVar (niederwertigste 4 Bits) ist.

Im einfachsten Fall setzt man von Befehl zu Befehl das Bit 0 des Command Headers abwechslungsweise 0 bzw. 1 (toggeln).

#### Beispiel: 1. Motor Enabled? (Highbyte der StateVar = 08h)

- 2. Motor referenziert? (Bit 11 des Status Word gesetzt)
- 3. Positionsbefehl 1 senden (Command Header = 0101h, Command Count = 1)
- 4. Motor in Position? (Bit 6 der StateVar gesetzt)
- 5. Positionsbefehl 2 senden (Command Header = 0100h, Command Count = 0)
- 6. Motor in Position? (Bit 6 der StateVar gesetzt)

#### **Zur Aufgabe:**

Nachfolgend wird gezeigt, wie die Positionen in der Aufgabenstellung nacheinander abgefahren werden können, und was vor und nach dem Senden eines Befehls überprüft werden muss.

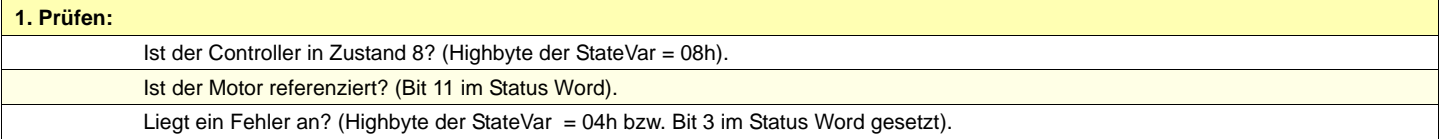

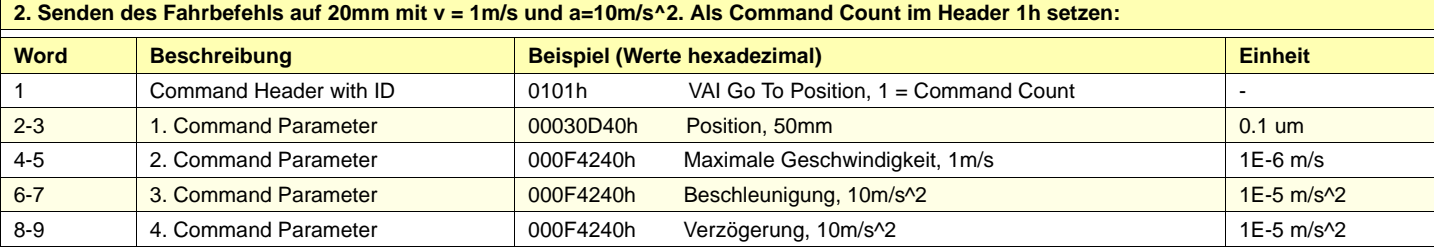

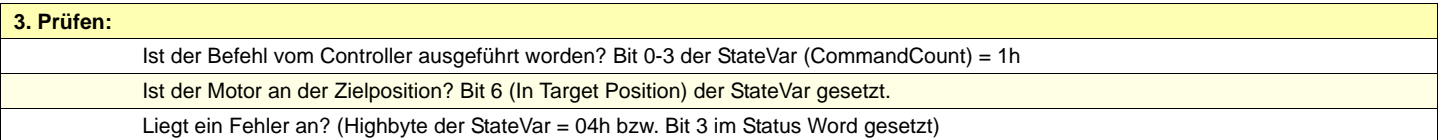

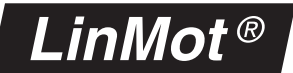

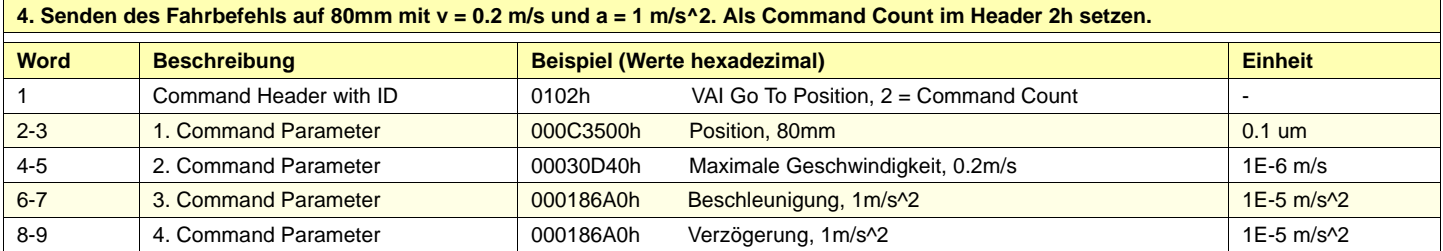

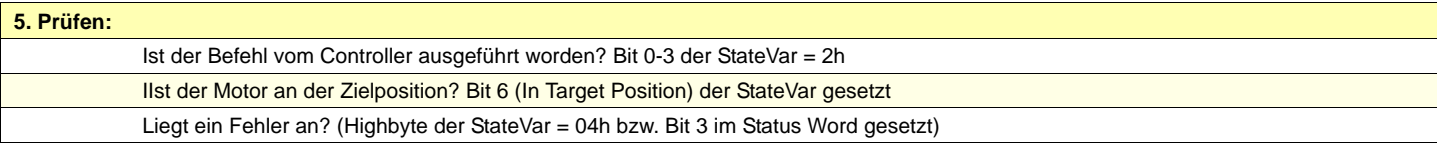

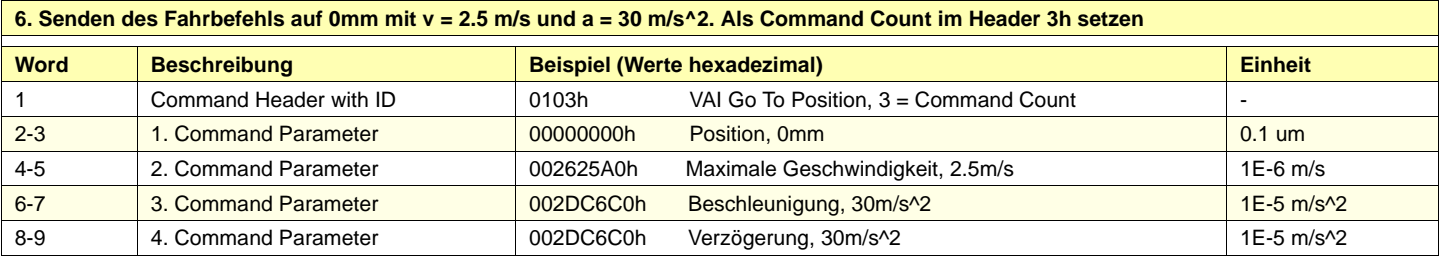

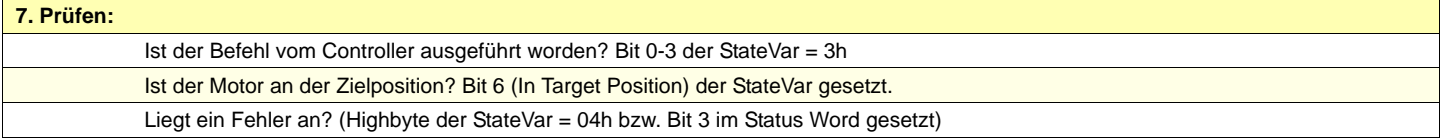

## **6. Anfahren von 8 Positionen via digitaler I/O's**

#### **Aufgabe**

In einer In einer Anwendung soll ein Produkt nach Grösse sortiert werden und entsprechend an maximal 7 Positionen abgelegt werden. Die eingesetzte SPS besitzt nur digitale I/O's. Es werden 8 Positionen benötigt. Eine Ausgangsposition, an der die Produkte aufgenommen werden und 7 Positionen für die Ablagen. Die 8 Positionen sollen über 8 einzelne digitale Eingangssignale aufgerufen werden. Sobald die betreffende Position erreicht ist, soll dies über einen InPosition-Ausgang angezeigt werden. Die Fahrt zu den Ablagen soll eher langsam (0.2 m/s, 2 m/s^2), die Rückfahrt zur Ausgangsposition schnell (1 m/s, 10 m/s^2) erfolgen.

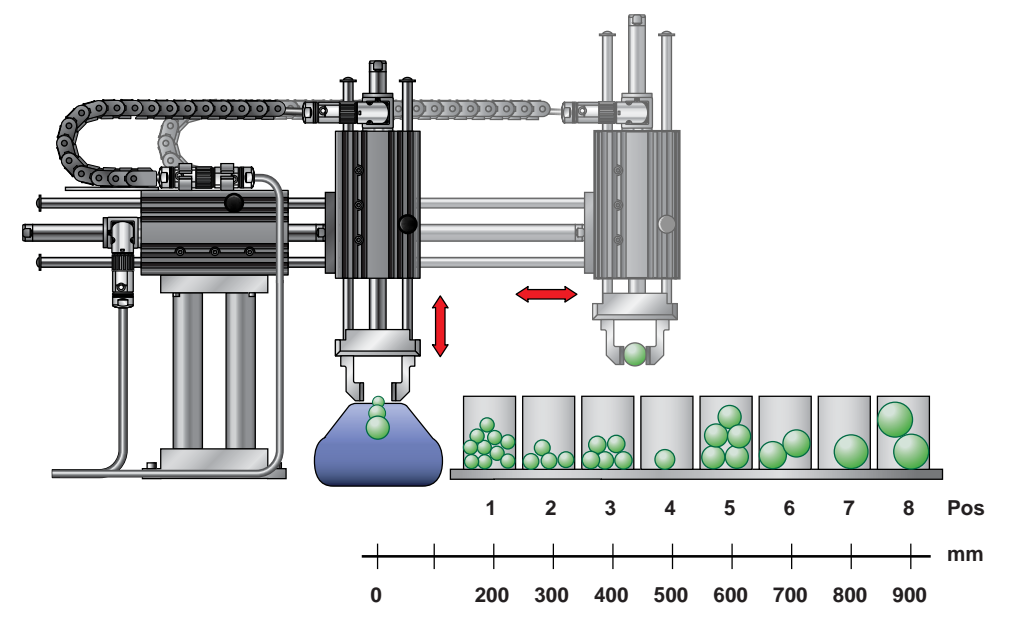

#### **Lösung**

Die Aufgabe wird mit Easy Steps gelöst. Easy Steps ist eine einfach zu bedienende Anwendung, bei der über eine steigende Flanke an den Eingängen von X4.4 bis X4.11 jeweils ein konfigurierbarer Fahrbefehl ausgelöst wird. Easy Steps ist eine Applikations-Software und muss via LinMot-Talk1100 installiert werden. ("File -> Install Firmware", ..\Applications\EasySteps)

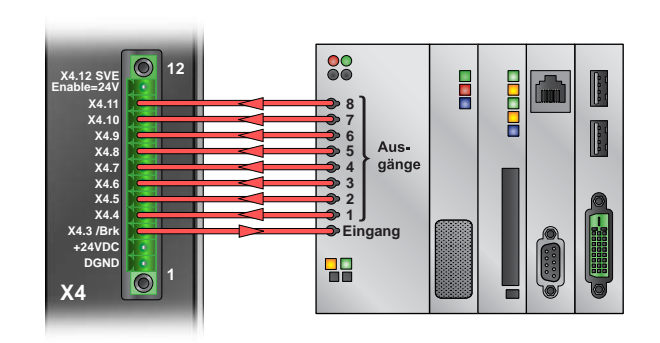

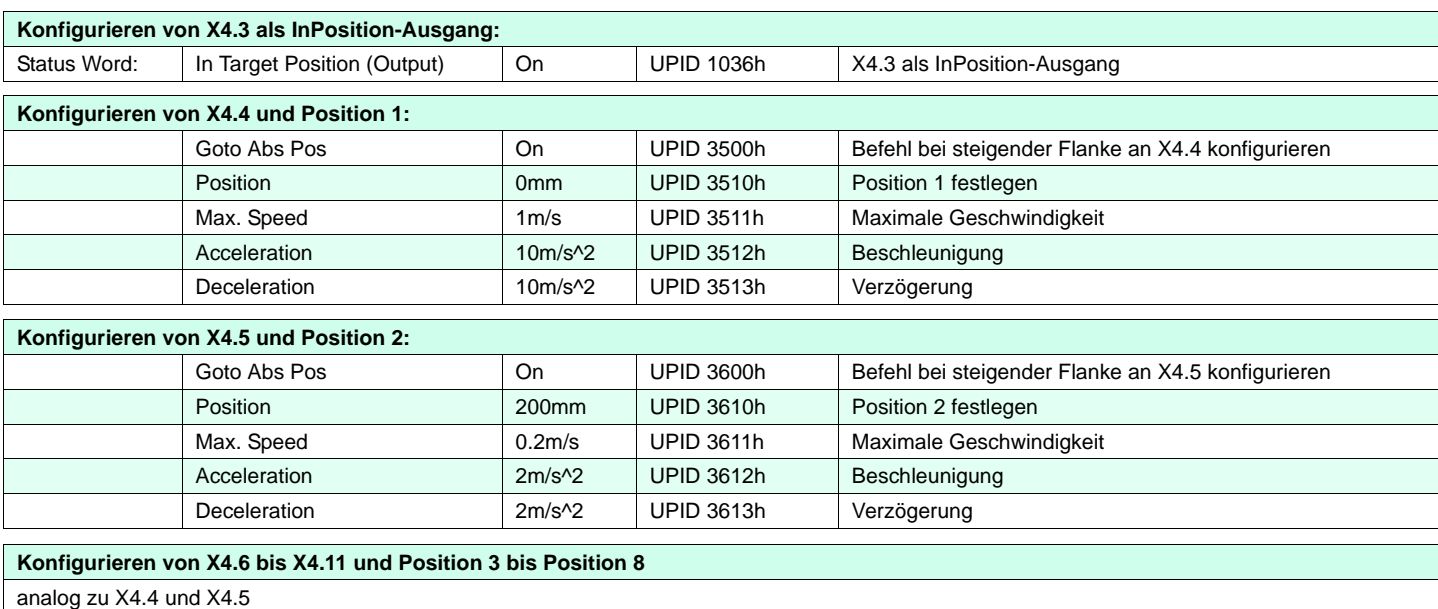

## **7. Ablaufsteuerung**

#### **Aufgabe**

In einer Anlage werden Schaumstoffquader getestet. Ein Linearmotor soll den Quader mit einer Kraft von 40 N zusammendrücken. Nach 2 Sekunden Presszeit wird gemessen, ob der Quader innerhalb der Toleranzen liegt. Der ganze Ablauf soll mittels eines Triggersignals gestartet werden. Ist der Quader in Ordnung, soll dies an einem digitalen Ausgang signalisiert werden. Ist er fehlerhaft ebenfalls. Als Motor steht ein PL01- 37x240 zur Verfügung.

#### **Dies geschieht mit folgendem Ablauf:**

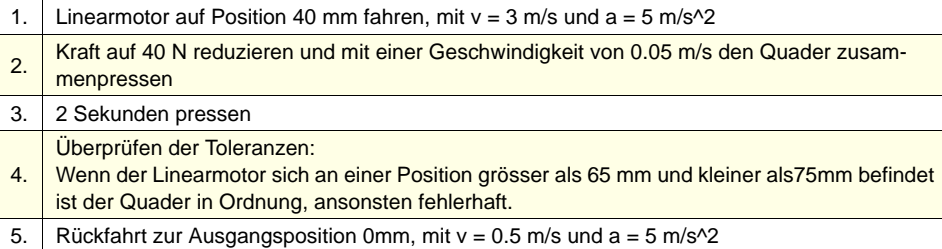

#### **Lösung**

Für diese Aufgabe bietet sich die Command Table an. Diese ermöglicht die Programmierung von einfachsten bis zu komplexen Abläufen mithilfe verschiedenster Motion Commands, Bedingungen, Verzweigungen, Parameterzugriff ...

Die Command Table für den geforderten Ablauf wird mit der Software LinMot-Talk1100 erstellt

und auf den Controller geladen. Das Triggersignal wird an X4.6 angeschlossen. Ist der Quader innerhalb der Toleranz, wird dies an X4.8 (OK) signalisiert, ist er ausserhalb der Toleranz an X4.7 (Fehler).

Um die Kraft des Linearmotors auf 40 N zu beschränken, muss der maximale Strom begrenzt werden. Der Motor vom Typ PL01-37x240 hat eine Kraftkonstante von 23.8 N/A, woraus für 40 N ein Strom von 1.68 A folgt (40/23.8). Die Schleppfehlerüberwachung des Controllers muss deaktiviert werden, da der Motor die Sollposition beim Pressen nicht erreichen wird. Was in dieser Aufgabe bewusst gewollt ist.

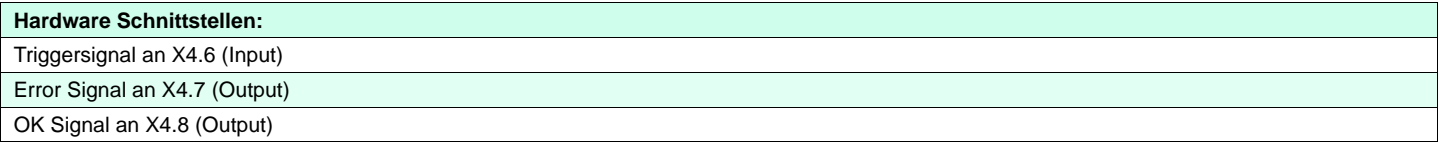

**Konfiguration des Controllers:**

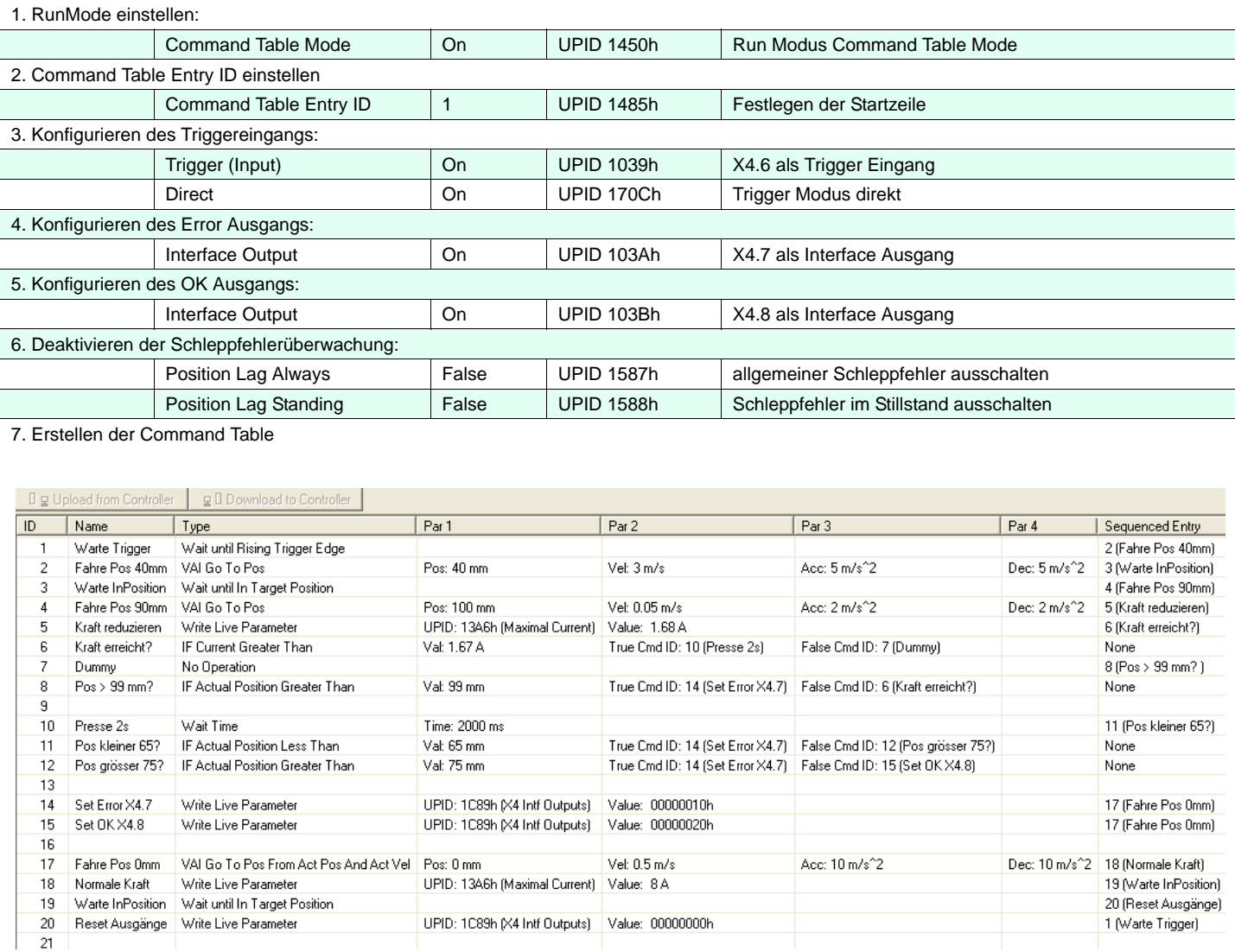

8. Command Table auf dem Controller speichern -> Download to Controller

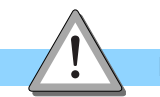

 $21$ 

**Hinweis**

In Zeile 4 der Command Table wird ein VAI Go To Pos Befehl mit der Zielposition 100mm gesendet. Diese Position soll vom Linearmotor nie erreicht werden, er soll auf den Quader pressen. Wenn der Linearmotor auf kein Hindernis trifft, wird er, sobald er die Position 99mm erreicht, eine Fehlermeldung an X4.7 ausgeben.

Die Zeile 7 mit dem Befehl No Operation ist nötig, um die beiden IF-Anweisungen in Zeile 6 und 8 zu entkoppeln.

 $\circledR$ 

LinMot

## **8. Hochpräzises Positionieren**

#### **Aufgabe**

Für eine hochpräzise Positionieraufgabe soll zur Verbesserung der Positioniergenauigkeit, die Position des Linearmotors durch einen hochauflösenden externen Sensor gemessen werden.

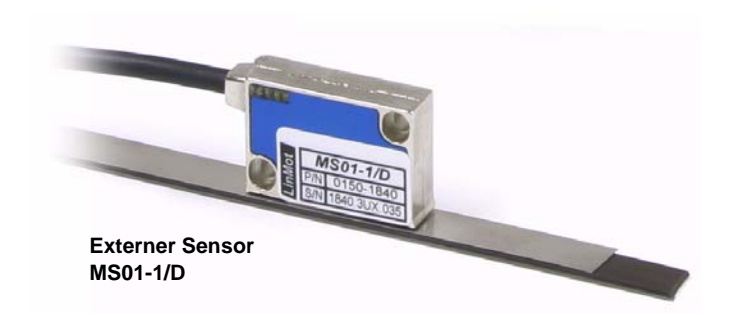

#### **Lösung**

Die Controller der E1100 Serie unterstützen die Einbindung eines externen Positionssensors an X12. In diesem Beispiel wird ein AB Linear Encoder vom Typ MS01-1/D (LinMot Art.Nr. 0150- 1840) mit einer Auflösung von 1µm verwendet.

#### **Hardware Schnittstelle:**

Anschliessen des externen Sensors an X12 am Controller.

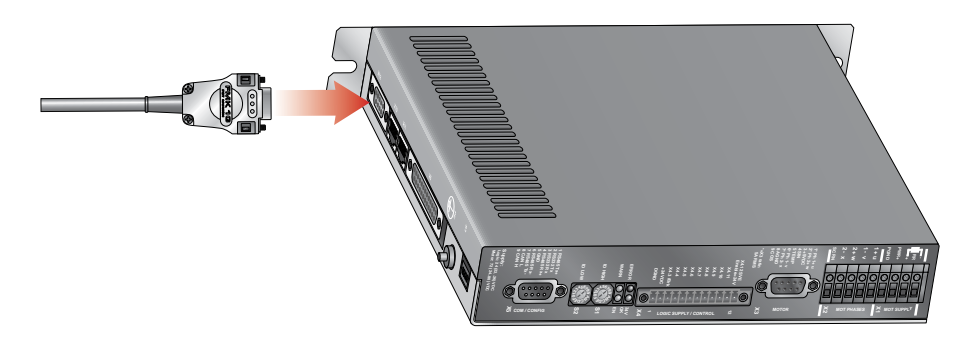

#### **Konfiguration des Sensors:**

Öffnen des Motor Wizard -> Schritt 4 "Externe Positionssensorik"

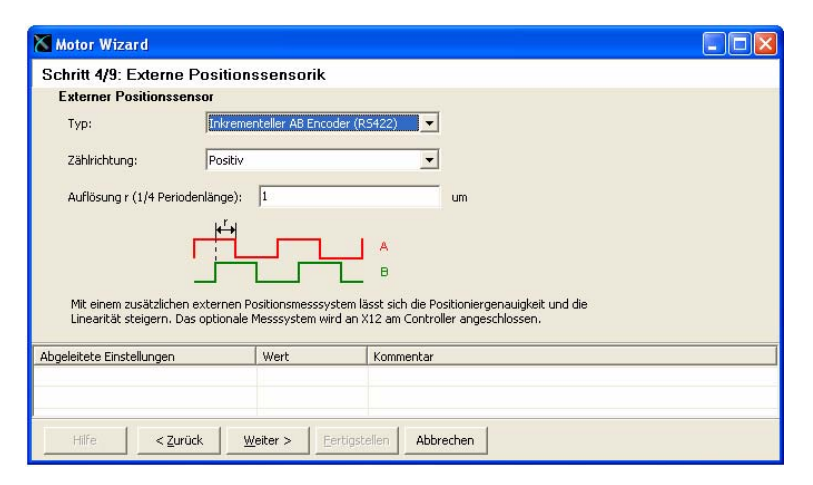

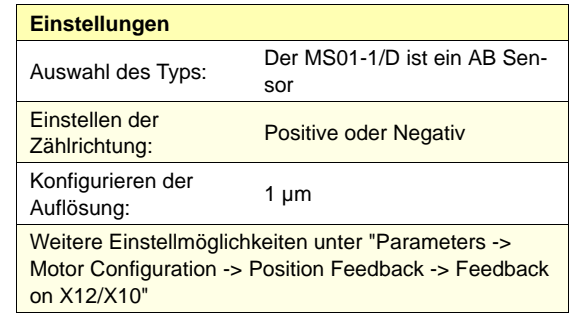

#### **Konfigurieren eines externen Positionssensors mithilfe des MotorWizard**

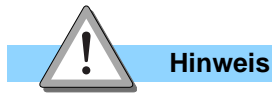

Nach der Konfiguration des externen Sensors sollte die Zählrichtung folgendermassen überprüft werden. Zuerst die Firmware starten und

anschliessend den Läufer manuell mit der Hand verschieben. Dabei die Position im Control Panel von LinMot-Talk beobachten. Wird der Läufer

vorne aus dem Stator gezogen, muss die aktuelle Position in positiver Richtung zählen.

### **9. Betrieb mit externem absolut Sensor**

#### **Aufgabe**

In einer komplexen Anwendung ist es nicht möglich, eine Fahrt zur Referenzierung des Linearmotors durchzuführen. Aus diesem Grund wird ein absolut Sensor zu Positionserfassung des Linearantriebs verwendet.

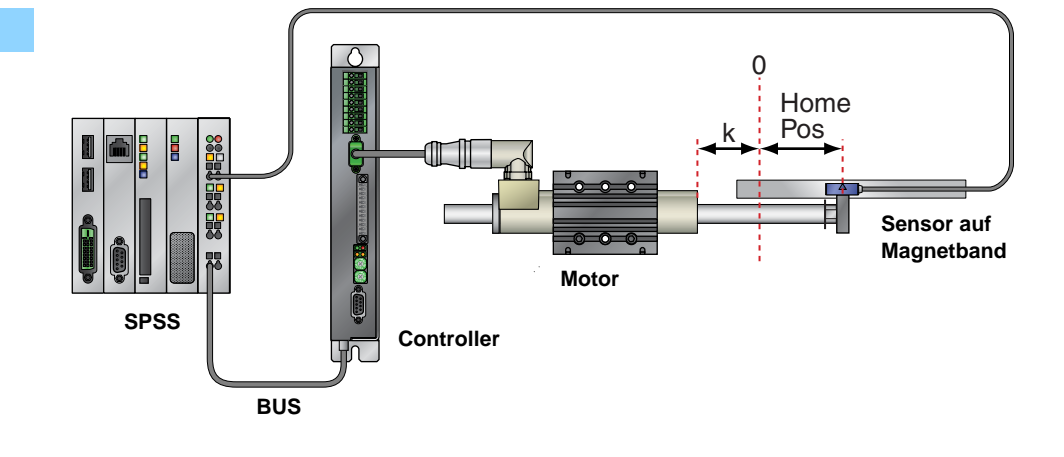

#### **Lösung**

Das Signal des absolut Sensors wird auf die SPS geführt. Damit der Linearmotor Randeffekte kompensieren kann, und eine optimale Positionsregelung erreicht wird, muss die Lage des

Läufers zum Stator zum Zeitpunkt der Initialisierung bekannt sein. Da die aktuelle Position des absolut Sensors von der SPS an den Controller gesendet werden muss, ist eine Verbindung mittels serieller Schnittstelle oder Feldbus nötig.

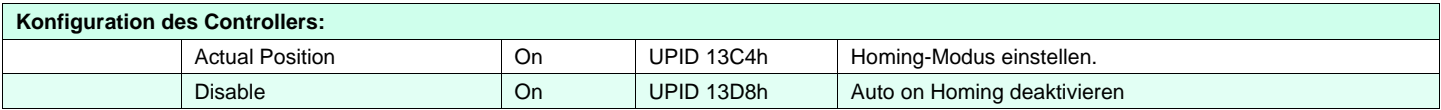

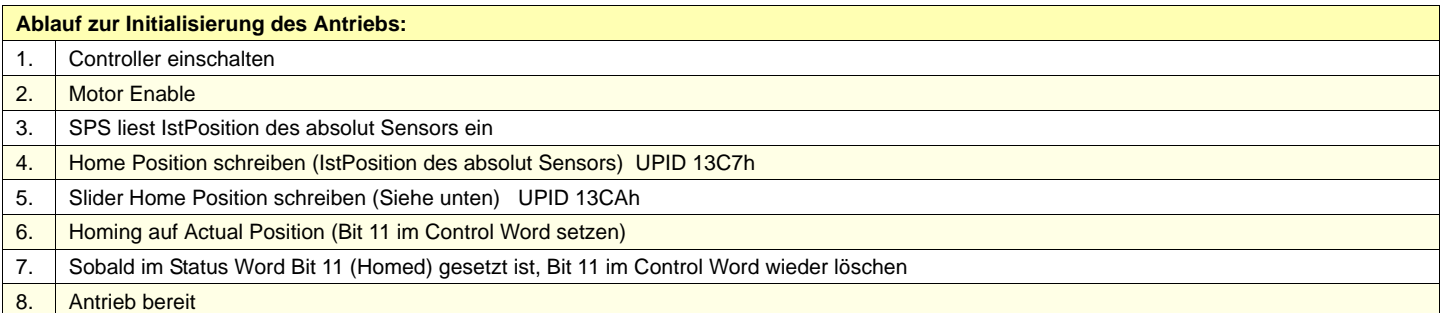

#### **Bestimmung der Slider Home Position:**

Um eine korrekte Initialisierung des Antriebs zu gewährleisten, muss zuerst bestimmt werden, wie weit der Läufer aus dem Stator hinausragt (=Distanz k), wenn der absolut Sensor sich an der Nullposition befindet. (Siehe Abbildung)

Die Slider Home Position, die in Schritt 5 geschrieben werden muss, ist die IstPosition des absolut Senors plus die Distanz k.

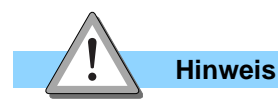

Werden Änderungen an der Mechanik vorgenommen, muss möglicherweise k neu bestimmt werden.

## **10. Ansteuerung einer Bremse**

#### **Aufgabe**

Ein Linearantrieb ist vertikal eingebaut. Um das Herunterfallen der Achse bei einem Fehler oder Stromausfall zu verhindern, soll eine mechanische Bremse eingesetzt werden, welche die Achse bei ausgeschaltetem Motor in Position hält.

#### **Lösung**

Die Controller der Serie E1100 unterstützen die Ansteuerung einer externen Bremse. X4.3 lässt sich als Bremsausgang mit einem maximalen Ausgangsstrom von 1A konfigurieren. Die Bremse arbeitet nach dem Ruhestromprinzip. D.h., bei anliegender Spannung wird sie gelüftet. Im Falle einer Störung geht der invertierte Bremsausgang auf OFF und die Bremse zieht an. Entsprechend ist der Bremsausgang des Controllers invertiert geschaltet (Betrieb: X4.3 = 1, Motor stromlos: X4.3 = 0). Fehler, die während einer Bewegung auftreten, lösen einen Quick-Stop aus, der den Motor sofort stoppt.Ist der QuickStop beendet, ist der Motor nicht mehr länger positionsgeregelt, d.h. der Motorstrom ist 0 (Null).

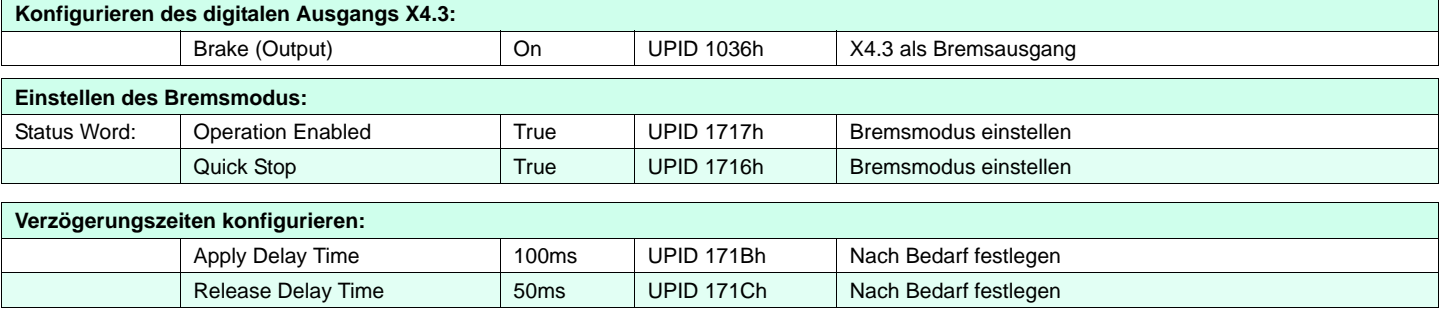

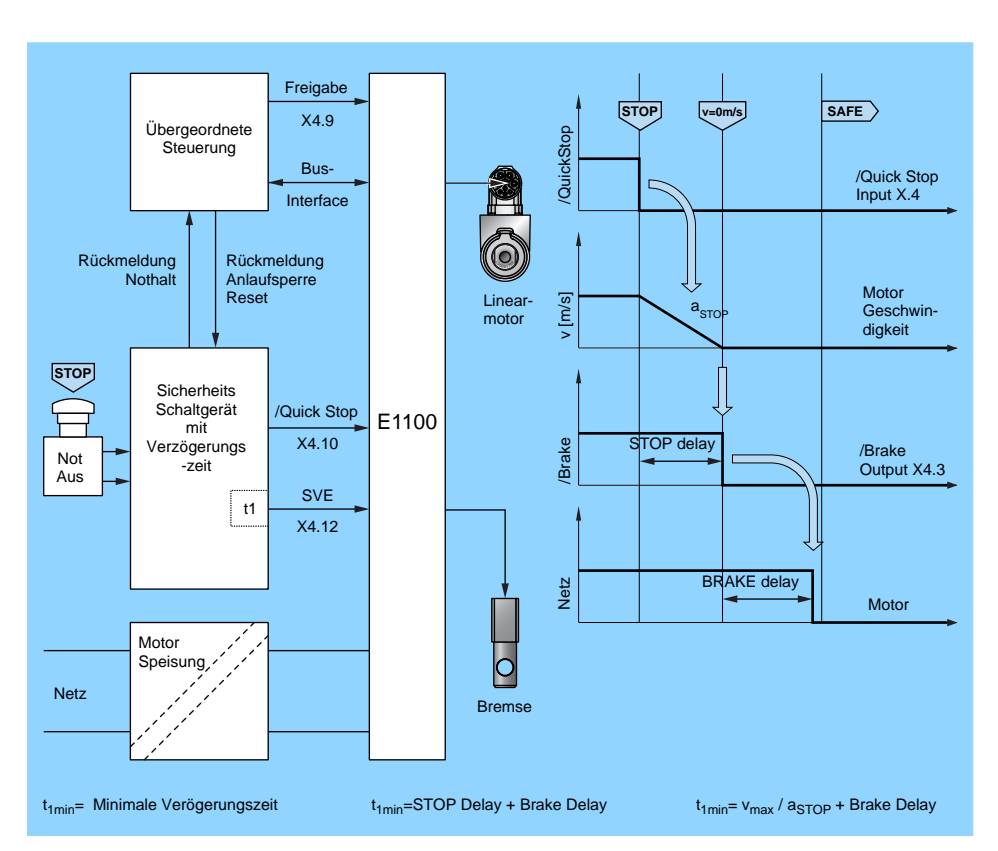

#### **Apply Delay Time:**

Ausschalten des Motors wird verzögert, bis die Bremse gegriffen hat.

#### **Release Delay Time:**

Das Lösen der Bremse wird verzögert, bis die aktive Positionsregelung arbeitet.

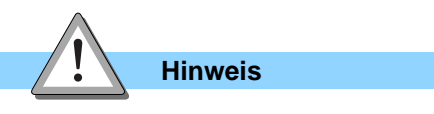

Um den Quick Stop im Control Panel in LinMot-Talk auslösen zu können, muss die UPID 13EEh auf "False" gesetzt werden.

**Signalverlauf im Falle eines QuickStop**

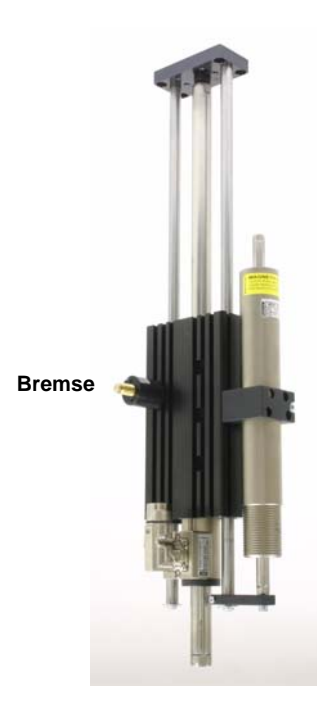

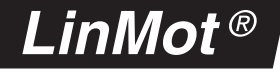

### **11. Sichere Impulssperre**

Die sichere Impulssperre (Safety Voltage Enable) ist eine Sicherheitsfunktion. Die PWM-Generierung der Leistungselektronik wird

hardwaremässig erst freigeschaltet, wenn der Eingang Safety Voltage Enable (X4.12) auf High (+24V) ist.

Zur Realisierung des "Sicheren Halts" Kategorie 3 nach EN954-1 mit gesteuertem Stillsetzen

Freigabe

(Stopp 1 nach DIN EN60204-1) zeigt untenstehende Abbildung einen Schaltungsvorschlag.

Sobald die Impulsfreigabe über das Signal SVE gesperrt ist, wird die Leistungsendstufe ohne Verzögerung sicher ausgeschaltet. Die Impulsfreigabe ist extern als eine Klemme ausgeführt. Die Aufteilung in zwei unabhängige Signale geschieht intern im Servo Controller. Die externe

Beschaltung muss so ausgeführt werden, dass ein Kurzschluss mit andern spannungsführenden Teilen ausgeschlossen werden kann.

LinMot

**STOP v=0m/s SAFE** X4.9 Übergeordnete QuickStop /QuickStop **Steuerung** Bus-/Quick Stop Input X.4 Interface Rückmeldung Rückmeldung <sup>L</sup>9005178<sup>6</sup> **Nothalt** Anlaufsperre Reset Motor  $[<sub>m/s</sub>]$ Linear-SVE Netz /Brake v [m/s]  $a_{\rm STOP}$ Geschwinmotor digkeit **STO** Sicherheits Schaltgerät mit /Quick Stop E1100 X4.10 Brake TOP delay Verzögerungs /Brake Output X4.3 Not Aus -zeit SVE t1 X4.12 BRAKE delay Netz Motor Motor  $\overline{\circ}$ Speisung Netz Bremse **SVE** t /Safety Voltage Enable X4.12 1min time [s]  $t_{1min}$ = Minimale Verögerungszeit  $t_{1min}$ =STOP Delay + Brake Delay  $t_{1min}$ = v<sub>max</sub> / a<sub>STOP</sub> + Brake Delay

**Schaltungsvorschlag "Sicherer Halt"**

### **12. Parallelbetrieb von zwei Motoren**

#### **Aufgabe**

Es soll ein Portal mit zwei parallelen X-Achsen realisiert werden. Die beiden Motoren sollen sich parallel bewegen und von der übergeordneten Steuerung als eine Achse angesteuert werden können.

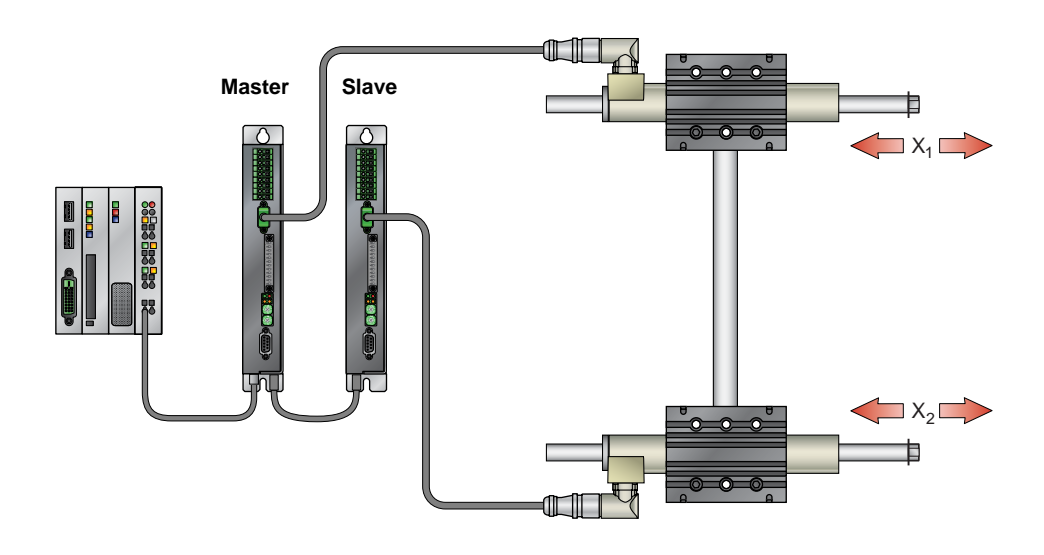

#### **Lösung**

Für diese Anwendung bieten die LinMot Controller die Master-Slave Application-Software mit der Funktion "Master Gantry" an. Dabei werden zwei Controller der E1100 Serie über die Stecker X7/X8 bzw. X10/X11(E1100-GP(-HC)) miteinander verbunden. Der eine Controller wird als Master konfiguriert und durch die übergeordnete Steuerung angesprochen, der andere wird als

Slave konfiguriert und erhält vom Master die geforderte Sollposition. Beide Motoren sind unabhängig voneinander positionsgeregelt. Die Initialisierung des Slave Controllers wird parallel zum Master ausgeführt. Im Gantry-Betrieb liegen die Motoren eine gewisse Distanz auseinander und dürfen nicht 100% mechanisch steif gekoppelt sein.

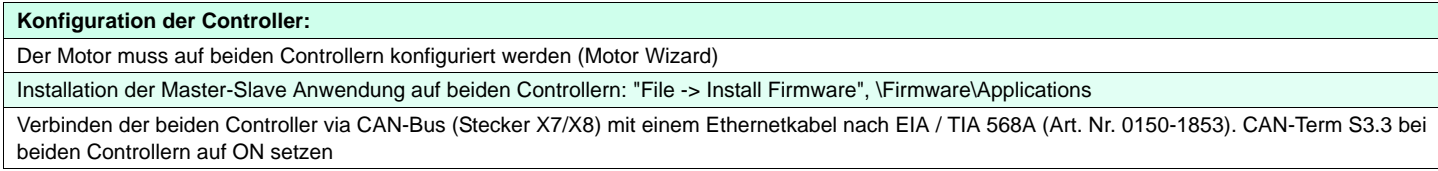

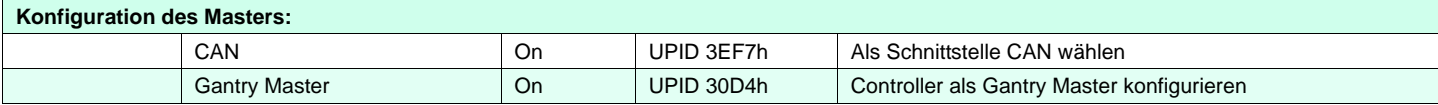

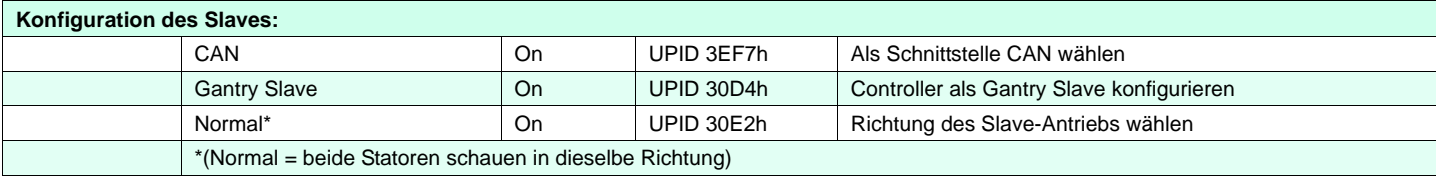

## **13. Kraftverdoppelung durch Master Booster**

#### **Aufgabe**

In einer Montageeinrichtung soll ein Werkzeug horizontal verschoben werden. Um die Dynamik und die Kraft zu erhöhen, sollen zwei Motoren parallel betrieben werden. Die beiden Antriebe sollen von der SPS als eine Achse angesteuert werden können.

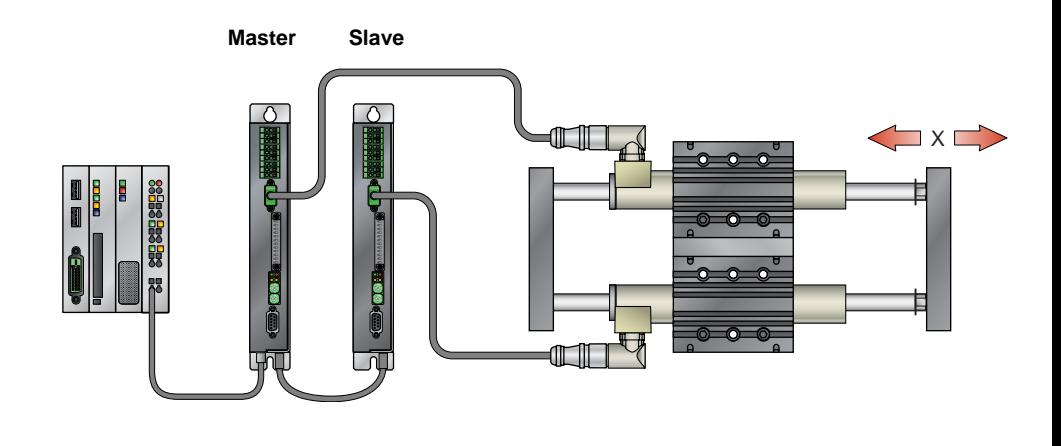

#### **Lösung**

Für diese Anwendung bieten die LinMot Controller die Master-Slave Application-Software mit der Funktion "Master Booster" an. Dabei werden zwei Controller der E1100 Serie über die Stecker X7/X8 bzw. X10/X11 (E1100-GP(-HC)) miteinander verbunden. Der eine Controller wird als Master konfiguriert und durch die übergeordnete Steuerung angesprochen, der andere wird als Slave konfiguriert und erhält vom Master den berechneten Sollstrom (Slave nicht positionsgeregelt). Die Initialisierung des Slave Controllers wird parallel zum Master ausgeführt. Im Booster Betrieb müssen die Motoren mechanisch steif gekoppelt sein.

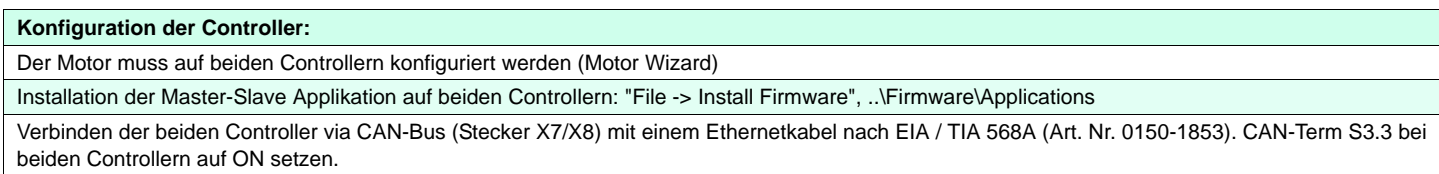

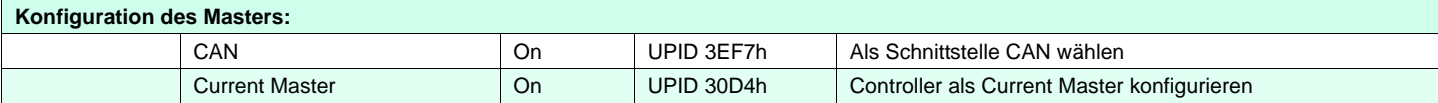

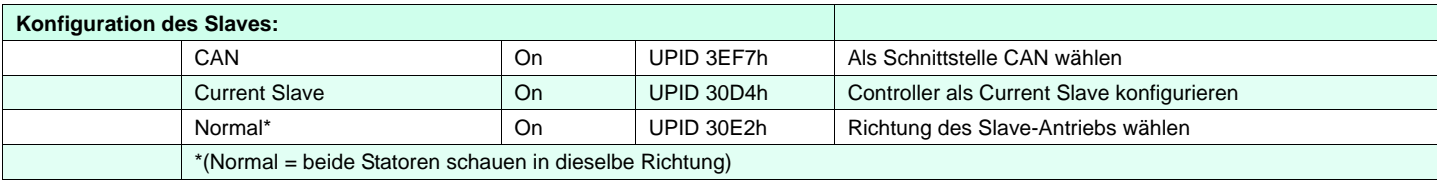

## **14. Auswertung von Endlagen und Referenzschaltern**

#### **Aufgabe**

Zwei LinMot Antriebe bewegen sich unabhängig voneinander auf demselben Läufer. Um Kollisionen zu verhindern, wird an einem Stator ein Endlagenschalter (Schalter 2) befestigt. Wenn dieser Schalter auslöst, bedeutet das, dass die Distanz zwischen den beiden Statoren zu klein geworden ist und die Motoren müssen umgehend gestoppt werden. Zusätzlich werden an den beiden Endlagen zwei zusätzliche Endschalter montiert (Schalter 1 und 3).

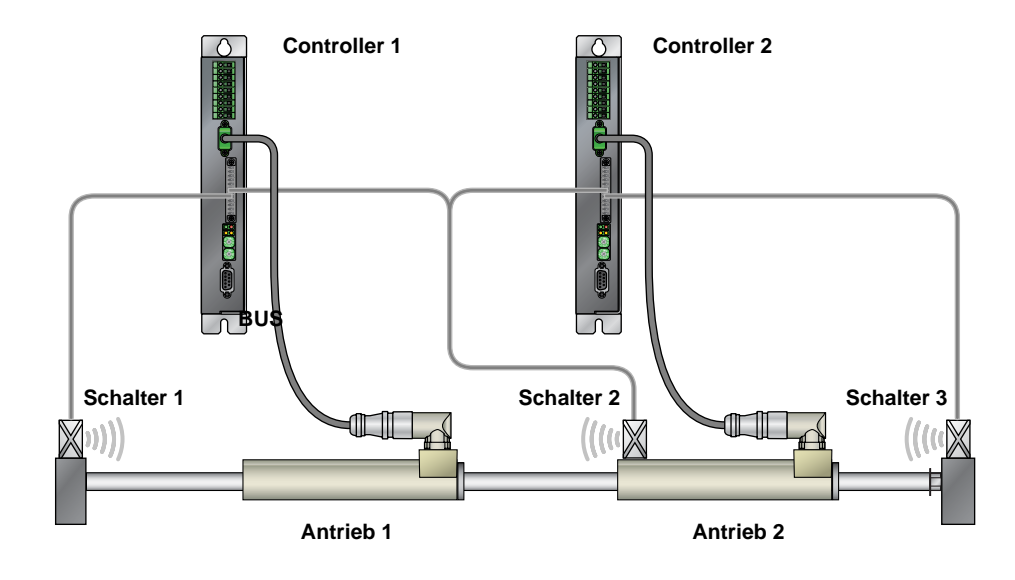

#### **Lösung**

An den Anschlüssen X4.8 und X4.9 der E1100 Serie Controller können Endschalter angeschlossen werden. Löst einer dieser Endschalter aus, wird der Motor sofort durch einen Quick Stop angehalten.

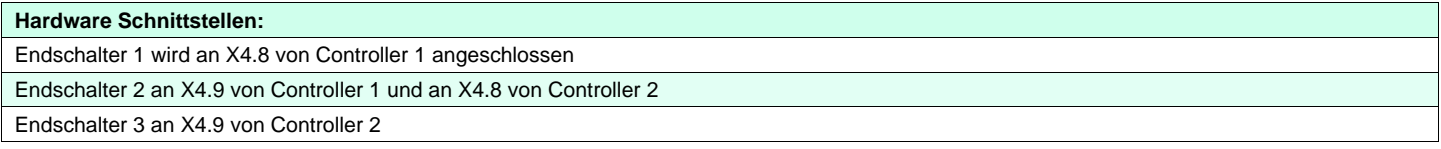

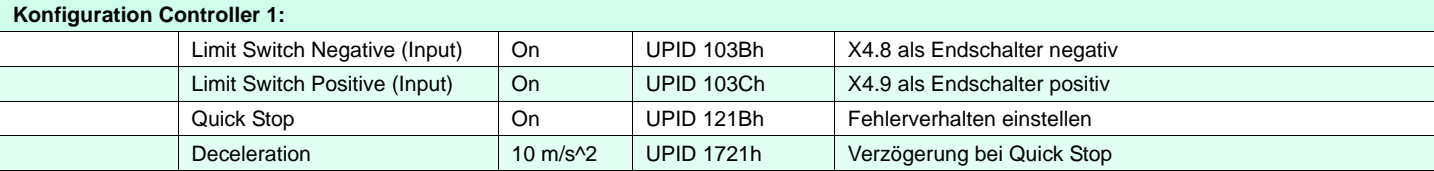

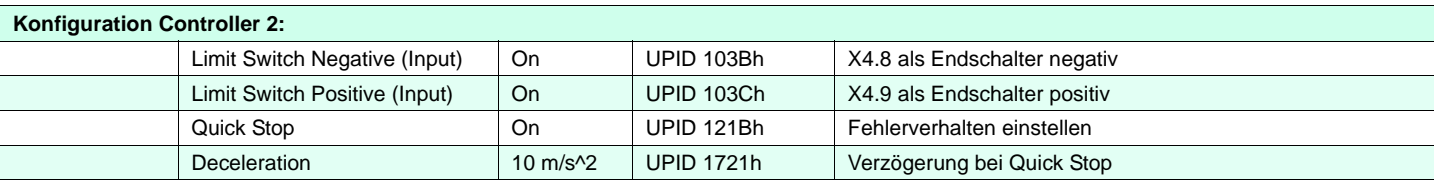

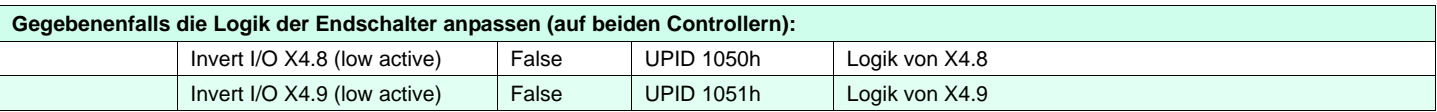

### **24 www.LinMot.com**

## .inMot

### **15. Pressen mit definierter Kraft**

#### **Aufgabe**

In einer Anwendung werden Verschlüsse eingeschoben. Um zu kontrollieren, dass der Verschluss korrekt sitzt, sollen die Endposition und die aufgebrachte Kraft überprüft werden. Die geforderte Kraft beträgt 22 N und die Endposition 52mm mit einer Toleranz von +/- 1mm. Wird die Endposition erreicht, und die Kraft wurde nicht während 2s aufgebracht, oder liegt die Endposition ausserhalb der Toleranz, soll ein Fehler signalisiert werden. Andernfalls wird ein OK signalisiert. Die maximale Geschwindigkeit während des Einschiebens darf 0.05 m/s nicht überschreiten.

Die Prüfung wird mittels eines Triggersignals gestartet. Als Motor steht ein PL01-23x160 zur Verfügung

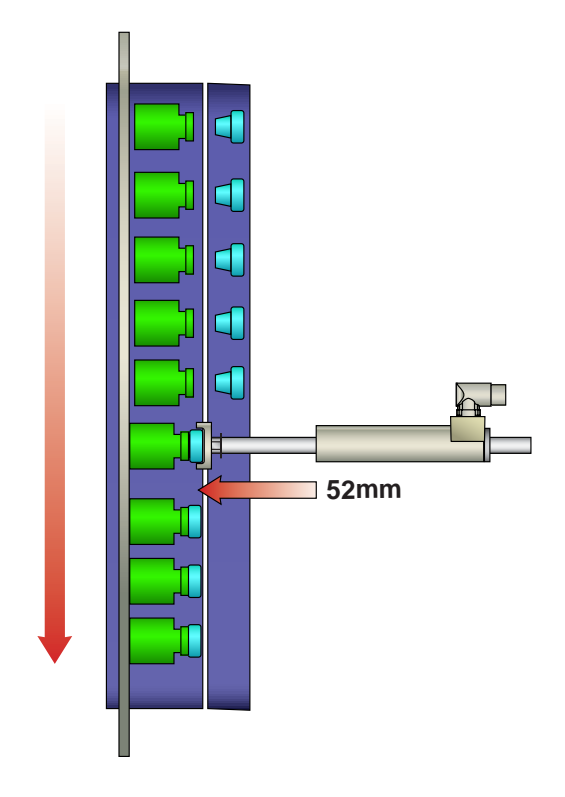

#### **Lösung**

Grundsätzlich ist die Kraftsteuerung sehr einfach und erfolgt über die Begrenzung des maximalen Motorstroms. Die resultierende Kraft wird über die Kraftkonstante [N/A] berechnet. Im Falle eines Motors vom Typ PL01-23x160 ist die Kraftkonstante 22.08 N/A. Es muss folglich ein

Maximalstrom von 0.996 A gesetzt werden, um mit 22 N zu pressen. Es ist zu beachten, dass der maximal zulässige Strom vom eingesetzten Controller und dem Motorentyp abhängig ist. Das Triggersignal und die beiden digitalen Ausgänge für das Fehler- und OK-Signal werden auf den Stecker X4 gelegt.

Der geforderte Ablauf lässt sich mit kleinem Aufwand mit der Command Table realisieren.

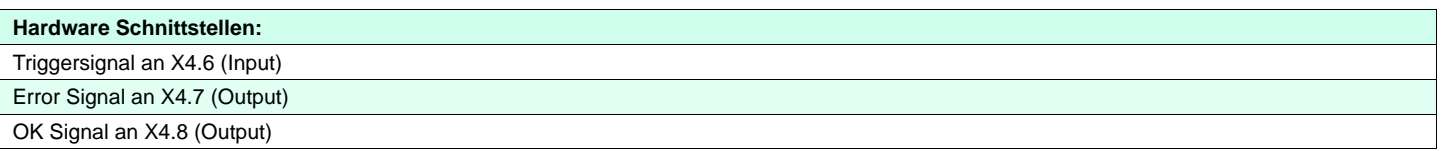

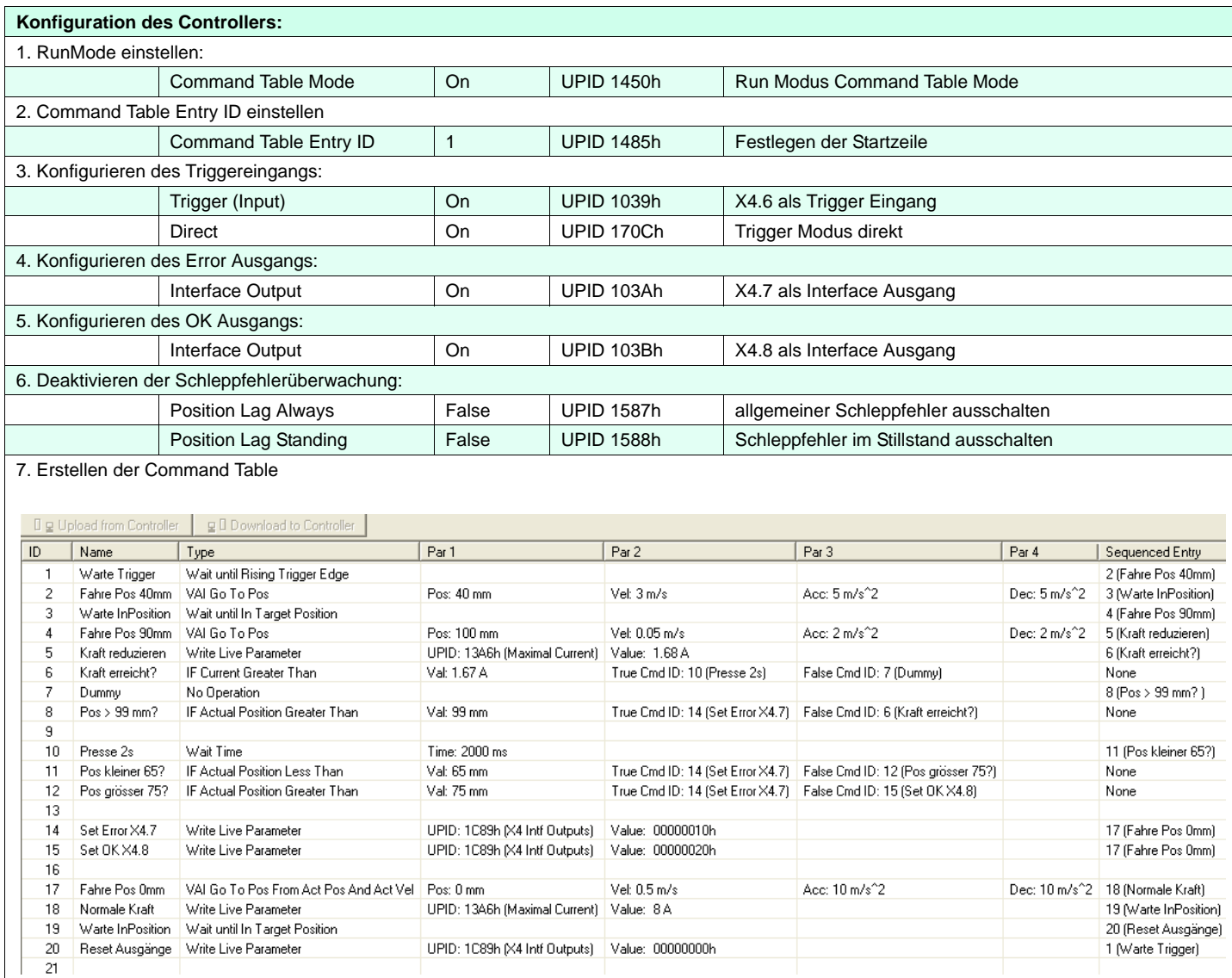

LinMot<sup>®</sup>

8. Command Table auf dem Controller speichern -> Download to Controller

## INMO

## **16. Kraftregelung mit 0.1 N Auflösung**

#### **Aufgabe**

Zur Qualitätskontrolle sollen in einer Anlage Federn auf ihre Stärke geprüft werden. Dazu muss mit einer konstanten Kraft von 43.2 N vertikal auf die Feder gedrückt werden. Mithilfe der internen Positionsmessung wird ermittelt, wie stark die Feder zusammengepresst wird. Je nach gemessener Distanz erfüllen die Federn die Spezifikation. Die aufgebrachte Kraft wird von einer Kraftmessdose mit einem Messbereich von 0 bis 50 N gemessen.

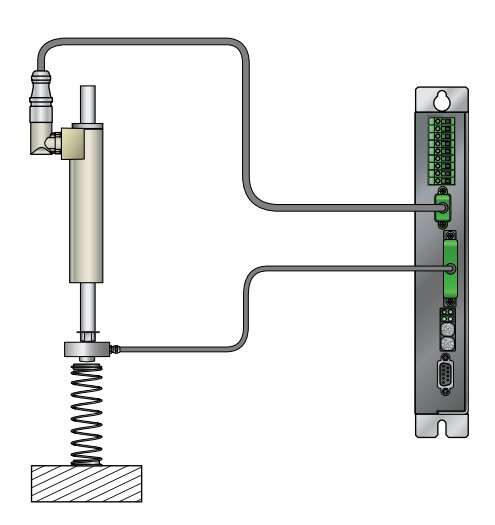

#### **Lösung**

LinMot bietet mit der Kraftregelung eine Technologiefunktion, welche eine präzise Regelung einer konstanten Kraft im ganzen Hubbereich, unabhängig von der aktuellen Position und mit einer Auflösung von bis zu 0.1 N ermöglicht. Da die vom Linearmotor generierte Kraft von einer Kraftmessdose gemessen und direkt im Servo Controller geregelt wird, werden störende Effekte wie unterschiedliche Reibung, Verschmutzung, Slip-Stick-Effekte,

Temperaturschwankungen und andere Störgrössen ausgeregelt. Die von der Kraftmessdose ermittelte Kraft wird als ein analoges Signal (0 bis 10V) auf den Anschluss X4.4 geführt.

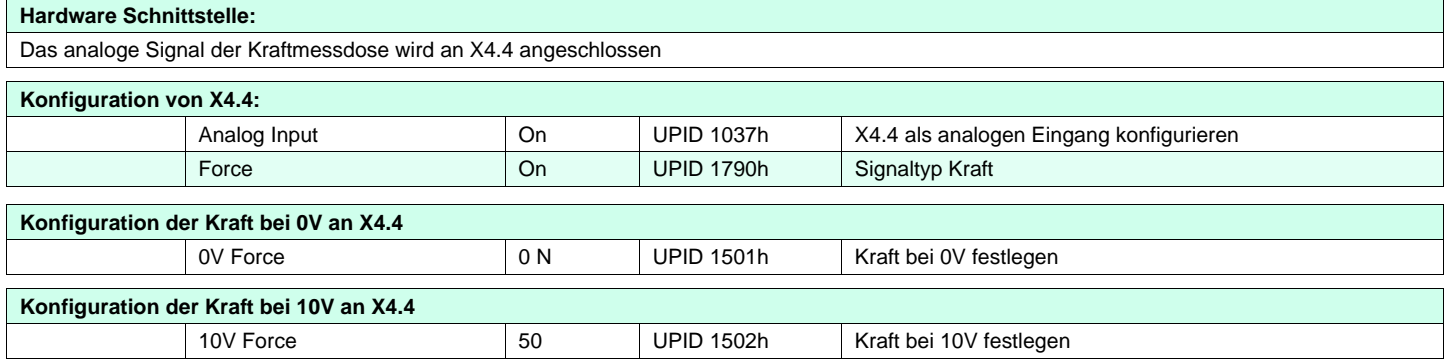

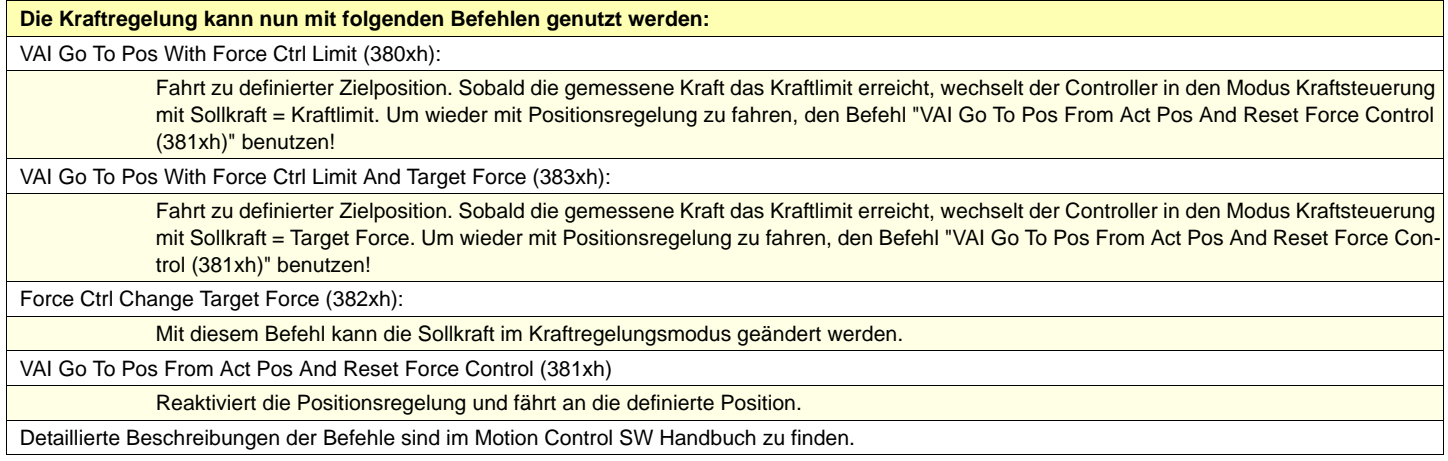

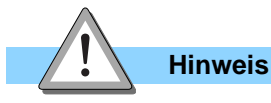

Die Kraftregelung ist eine Technologiefunktion, die separat bestellt wird. (LinMot Art. Nr. 0150-2503)

#### $\circledR$ LinMot

## **17. Einbindung von rotativen Motoren**

#### **Aufgabe**

In einer Anlage mit Profibus soll ein bürstenloser Servomotor (EC Motor) mit Getriebe und Spindel mit einem LinMot Controller E1130-DP eingesetzt werden.

Der Antrieb ist ein Faulhaber Motor vom Typ 2036 U 036 B K1155. Das Getriebe hat ein Untersetzungsverhältnis von 3.71:1. Die Spindel besitzt eine Steigung von 1.5mm pro Umdrehung.

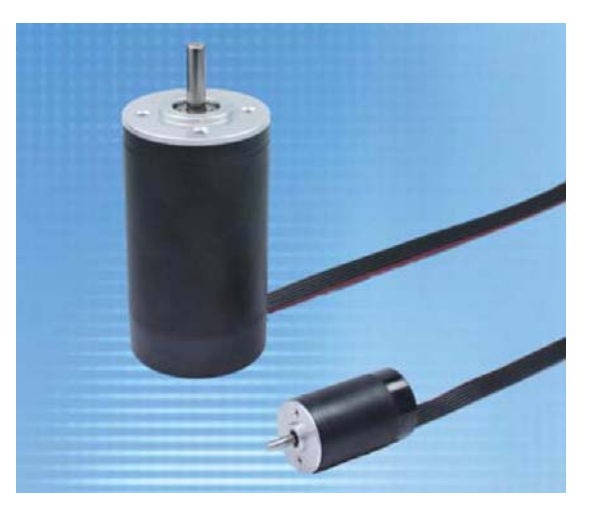

#### **Lösung**

Die Controller der Serie E1100 unterstützen die Ansteuerung von 3-phasigen, rotativen EC Mo-

toren. Für einige Motorentypen stehen Actuator Definition Files (\*.adf) zur Verfügung. Sämtliche bereits unterstützen Motoren sind im Handbuch "EC\_Motors\_with\_E1100" aufgelistet.

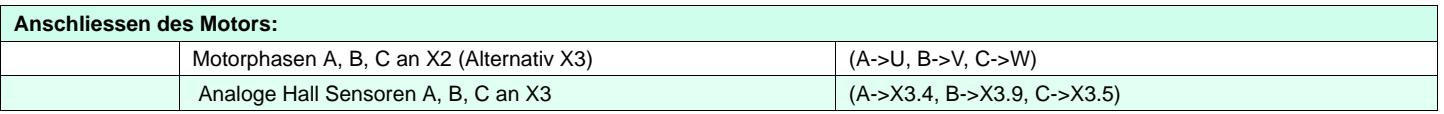

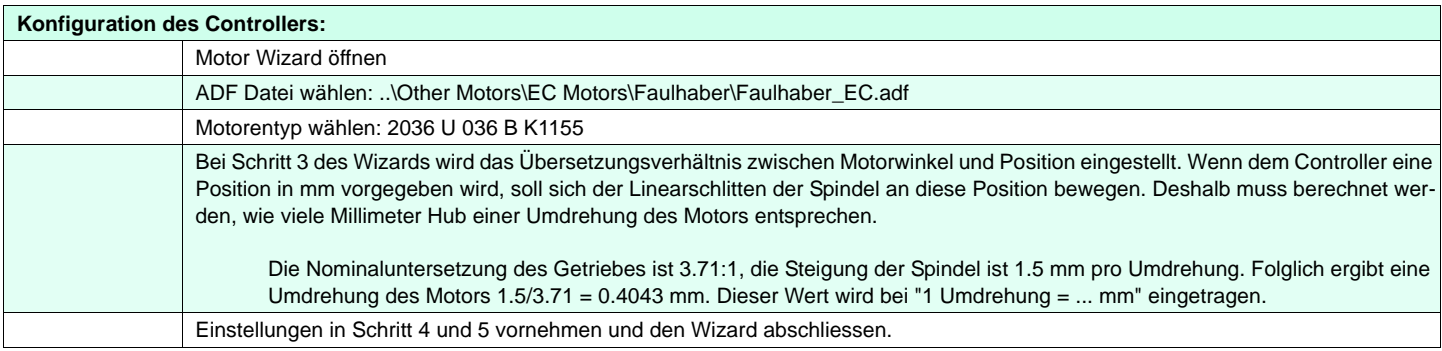

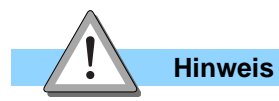

Für die Ansteuerung von rotativen Motoren steht derselbe Funktionsumfang wie bei Linearmotoren zur Verfügung.

### **18. Synchronisation zur Königswelle: Master Encoder 0° bis 360°**

#### **Aufgabe**

In einer Anlage soll ein Linearmotor ein Bewegungsprofil synchron zur Königswelle abfahren. Der inkrementelle Master Encoder (ABZ) hat 512 Striche pro Umdrehung. Das gesamte Bewegungsprofil soll innerhalb einer Umdrehung der Königswelle (360 Maschinengrade) ablaufen.

#### **Lösung**

Diese Aufgabe wird mit dem Run Mode "CAM Mode" gelöst. Dabei kann ein Bewegungsprofil erstellt und im Controller gespeichert werden.

Das Bewegungsprofil wird nach dem Aufstarten des Controllers gestartet, wenn der Antrieb initialisiert wurde, der Controller sich im Zustand 8

"Operation Enabled" befindet und zum ersten Mal ein Z-Signal des Encoders detektiert wurde.

#### **Erstellen des Bewegungsprofils:**

Das Encodersignal der Königswelle wird 4-Fach ausgewertet. Daraus ergeben sich 2048 Inkremente pro Umdrehung des Master Encoders.

Im Curve Inspector in LinMot-Talk1100 wird das gewünschte Bewegungsprofil vom Typ "CAM (Pos. vs. Enc. Pos.)", mit einer Länge von 2048 Inkrementen erstellt. Eine Anleitung zur Erstellung von Kurven ist im Handbuch LinMot-Talk1100 zu finden.

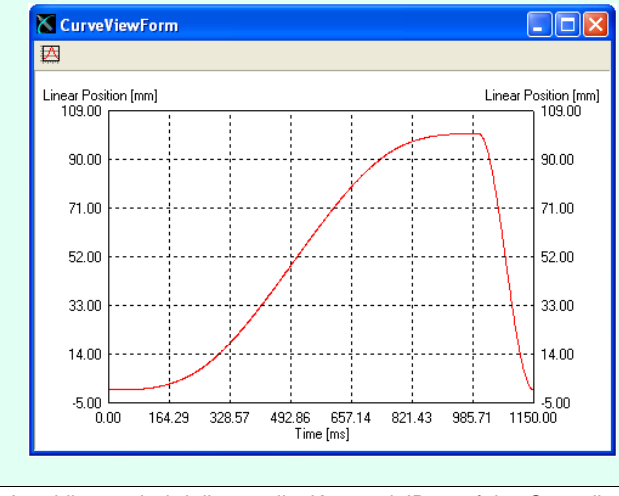

Anschliessend wird die erstellte Kurve mit ID 1 auf den Controller geladen.

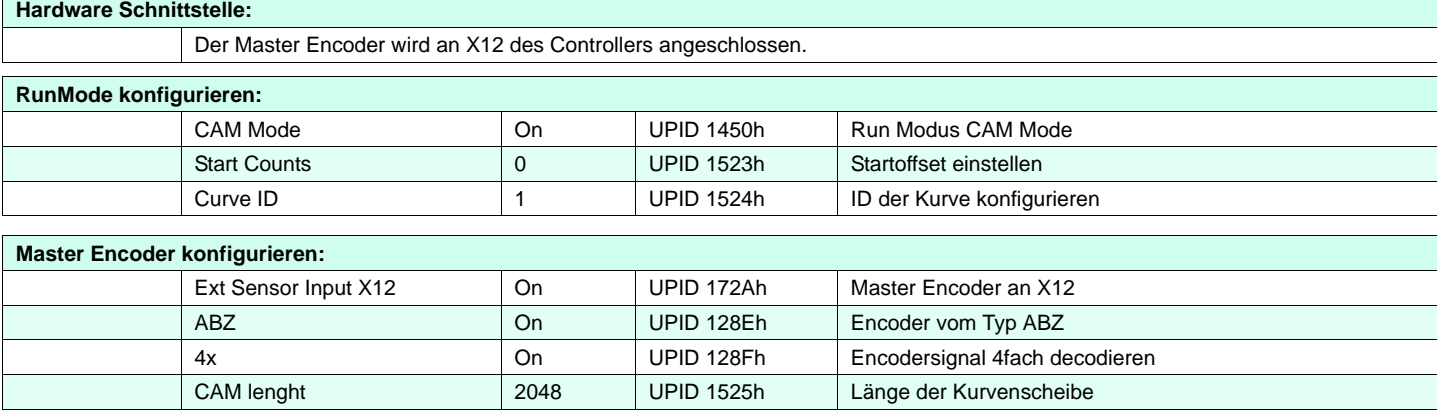

## **19. Synchronisation zur Königswelle: CAM1/CAM2**

#### **Aufgabe** In einer Anwendung sollen abhängig vom Maschinenwinkel (Position Master Encoder / Königswelle) die Positionen 0mm, 50mm und 100mm angefahren werden. (Siehe Abbildung rechts). **50 100** counts 341 512 853 1195 1536 2048 341 341 171 1195 **CAM1 CAM2 CAM1 CAM2** 342 341 512

#### **Lösung**

Die Controller der Serie E1100 unterstützen das Definieren von zwei CAM's. Dies ermöglicht das Laden eines Bewegungsprofils in ein CAM, während das Bewegungsprofil des anderen CAM abgefahren wird, und umgekehrt. Der Master Encoder hat 512 Striche pro Umdrehung. Der

**0**

Controller wird so konfiguriert, dass das Encodersignal 4x decodiert wird, woraus sich 2048 Inkremente pro Umdrehung des Master Encoders

**60 90 150 210 270 360**

#### **Erstellen des Bewegungsprofils:**

Es wird ein zunächst ein einfaches sinusförmiges Bewegungsprofil benötigt. Dieses wird mit LinMot-Talk1100 erstellt und auf dem Controller gespeichert.

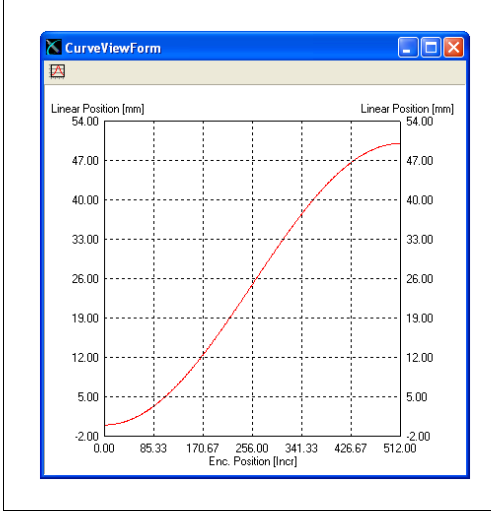

**Typ: Cam (Pos. vs. Enc. Pos.), 0 bis 100mm, Länge: 512 Counts, ID 1**

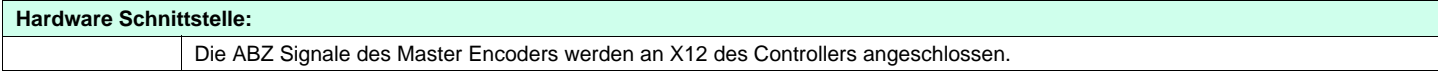

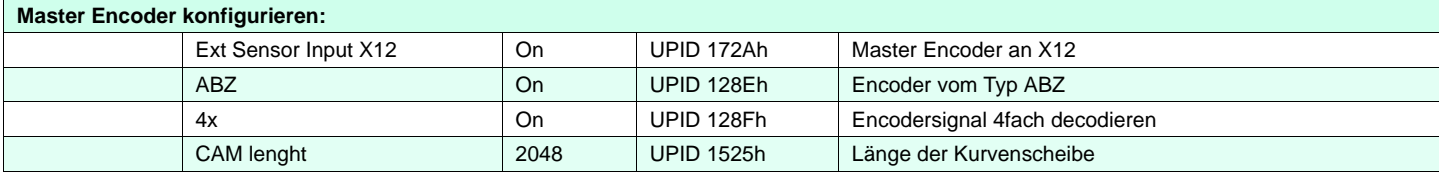

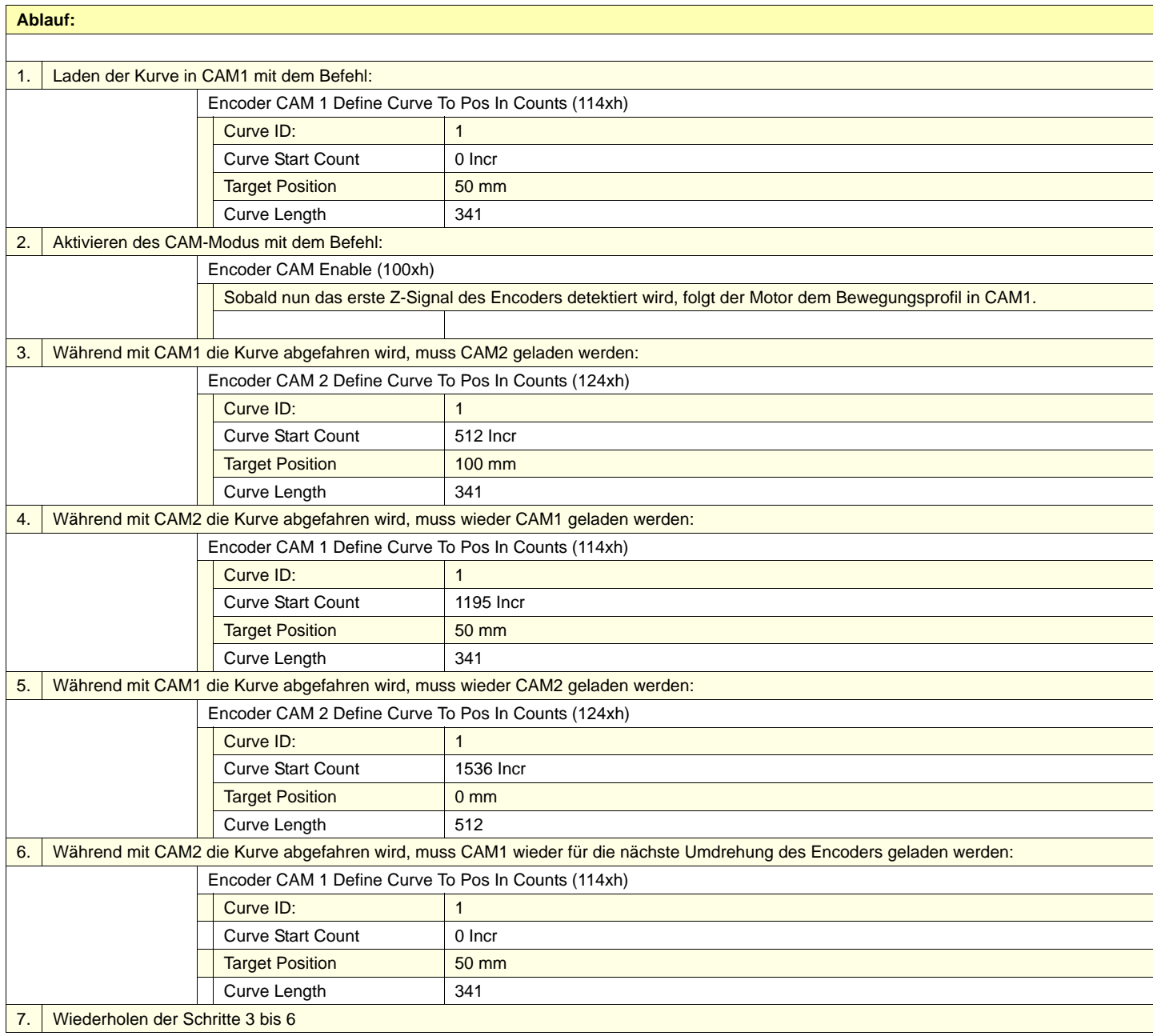

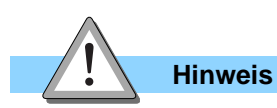

Motion Commands können einerseits über serielle Schnittstellen, Feldbusse oder die Command Table aufgerufen werden. Zu Übungszwecken können sie auch über das Control Panel in LinMot-Talk 1100 abgesetzt werden (Motion Command Interface). Weitere Informationen dazu sind in den Handbüchern "LinMot-Talk 1100" und "Motion Control SW" zu finden. Die Synchronisierung und das Aufstarten bei stehendem Master Encoder bzw. die (Re)Synchronisierung zu einem laufenden Master Encoder sind im Benutzerhandbuch "Motion Control SW" in Kapitel 5.3 beschrieben.

**LinMot®**